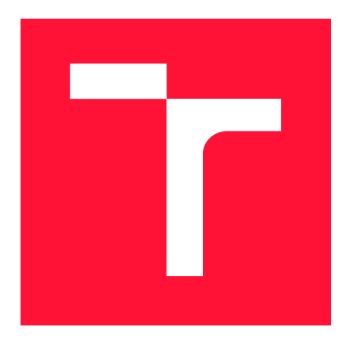

### **VYSOKÉ UČENÍ TECHNICKÉ V BRNĚ BRNO UNIVERSITY OF TECHNOLOGY**

**FAKULTA INFORMAČNÍCH TECHNOLOGIÍ FACULTY OF INFORMATION TECHNOLOGY** 

**ÚSTAV POČÍTAČOVÉ GRAFIKY A MULTIMÉDIÍ DEPARTMENT OF COMPUTER GRAPHICS AND MULTIMEDIA** 

# **ANALÝZA A KLASIFIKACE DATZE SNÍMAČE MOZKOVÉ AKTIVITY**

**THESIS TITLE** 

**BAKALÁŘSKÁ PRÁCE BACHELOR'S THESIS** 

**AUTHOR** 

**SUPERVISOR** 

**AUTOR PRÁCE** PETR ULLRICH

**VEDOUCÍ PRÁCE Ing. IGOR SZÖKE, Ph.D.** 

**BRNO 2019** 

Ústav počítačové grafiky a multimédií (UPGM) a metalog v roku a herec Akademický rok 2018/2019

### **Zadání bakalářské práce**

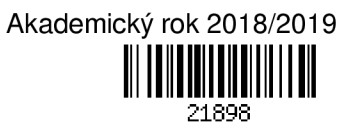

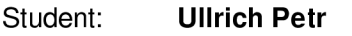

Program: Informační technologie

Název: **Analýza a klasifikace dat ze snímače mozkové aktivity Data Analysis and Clasification from the Brain Activity Detector** 

Kategorie: Zpracování řeči a přirozeného jazyka

Zadání:

- 1. Nastudujte projekt [openbci.com.](http://openbci.com) Seznamte se s dodaným HW. Nastudujte dostupné knihovny a literaturu o snímání aktivity mozku (EEG).
- 2. Vyberte nebo navrhněte datový set, a posbírejte dostatek dat (EEG signály).
- 3. Analyzujte získaná data, navrhněte a implementujte techniky pro extrakci vhodných parametrů a klasifikaci tříd (machine learning). Vyhodnoť te dosažené výsledky.
- 4. Zhodnoťte, úroveň poznání ve světě a v rámci openbci komunity. Zhodnoťte dosažené výsledky v rámci vaší práce. Diskutujte možnosti využití openbci pro ovládání jednoduchých aplikací nebo her.
- 5. Zhodnoťte výsledky a navrhněte směry dalšího vývoje.
- 6. Vyrobte A2 plakátek a cca 30 vteřinové video prezentující výsledky vaší práce. Literatura:

• Dále dle pokynů vedoucího

- Pro udělení zápočtu za první semestr je požadováno:
	- Body 1,2a část bodu 3 ze zadání.

Podrobné závazné pokyny pro vypracování práce viz <http://www.fit.vutbr.cz/info/szz/>

Vedoucí práce: **Szóke Igor, Ing., Ph.D.** 

Vedoucí ústavu: Černocký Jan, doc. Dr. Ing.

Datum zadání: 1. listopadu 2018

Datum odevzdání: 15. května 2019

Datum schválení: 10. května 2019

### Abstrakt

Tato práce se zabývá problematikou snímání mozkové aktivity, implementací jejího zpracování, analýzy a klasifikace. Ke snímání je použit hardware společnosti OpenBCI. Nastudoval jsem a popsal potřebné informace o snímání mozkové aktivity a projektu OpenBCI. Byl vytvořen návrh pro datový set, zpracování a klasifikaci myšlenek. Vytvořený systém umožňuje klasifikaci na základě nasnímané mozkové aktivity. Pro klasifikaci byla použita neuronová síť, ale úspěšnost rozpoznání navržených tříd nebyla vysoká.

### Abstract

This thesis deals with the issue of recording brain activity, implementation of its processing, analysis and classification. The OpenBCI hardware is used for recording. I have studied and described necessary information about recording brain activity and OpenBCI project. Design for data set, data processing and thoughts classification was created. Created system allows classification based on recorded brain activity. The neural network was used for classfication, but the success of the recognition of designed classes was not high.

### Klíčová slova

openbci, elektroencefalografie, EEG , neuronové sítě, klasifikace, zpracování signálu, signál, mozková aktivita, filtrování

### Keywords

openbci, electroencephalography, EEG , neural networks, classification, signal processing, signal, brain activity, filtering

### **Citace**

ULLRICH , Petr. *Analýza a klasifikace dat ze snímače mozkové aktivity.* Brno, 2019. Ba kalářská práce. Vysoké učení technické v Brně, Fakulta informačních technologií. Vedoucí práce Ing. Igor Szőke, Ph.D.

### Analýza a klasifikace dat ze snímače mozkové aktivity

### Prohlášení

Prohlašuji, že jsem tuto bakalářskou práci vypracoval samostatně pod vedením pana Ing. Igora Szôkeho, Ph.D . Další informace mi poskytl pan Doc . Dr. Ing. Jan Cernocký. Uvedl jsem všechny literární prameny a publikace, ze kterých jsem čerpal.

> Petr Ullrich 15. května 2019

### Poděkování

Tímto bych rád poděkoval panu Ing. Igorovi Szőkemu, Ph.D. a panu Doc. Dr. Ing. Janovi Černockému za odbornou pomoc a cenné rady při zpracování této bakalářské práce.

# Obsah

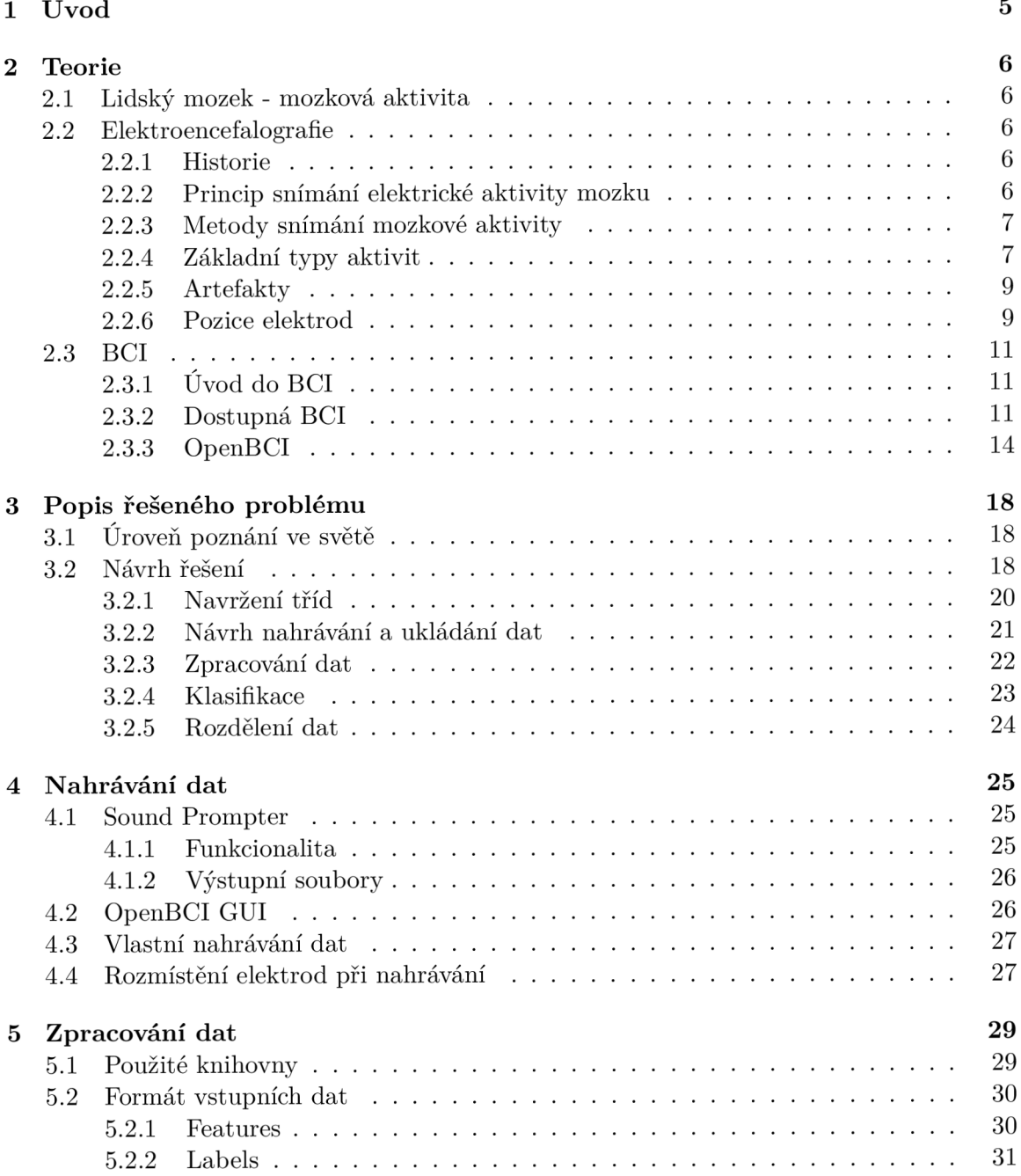

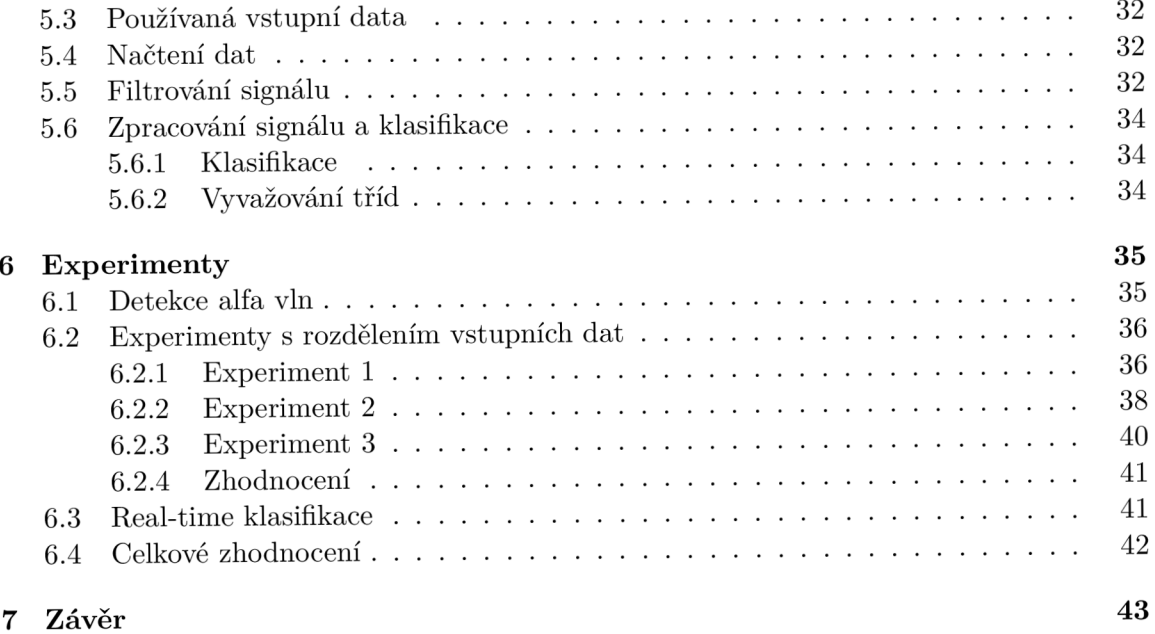

### **Literatura**

 $44$ 

# Seznam obrázků

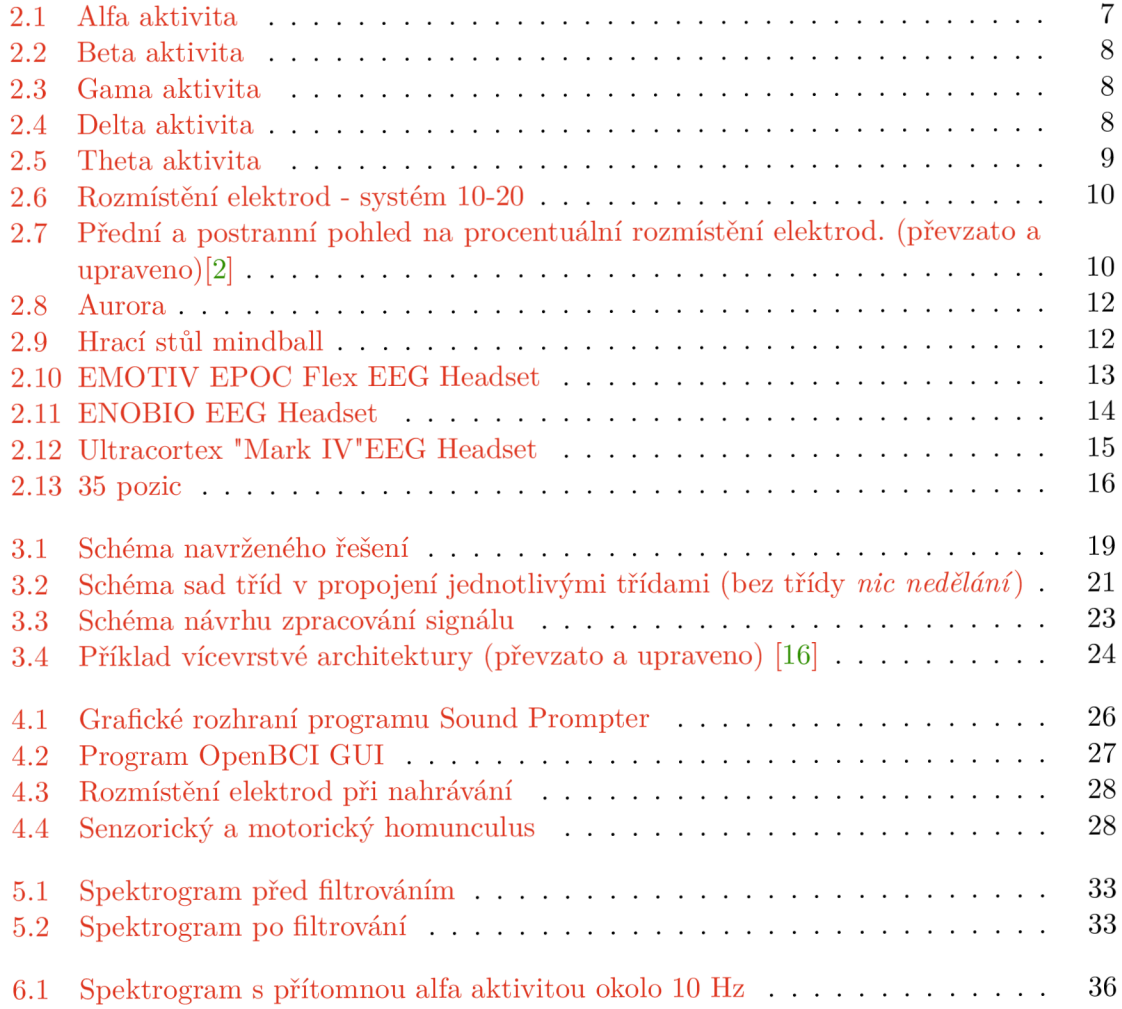

# Seznam tabulek

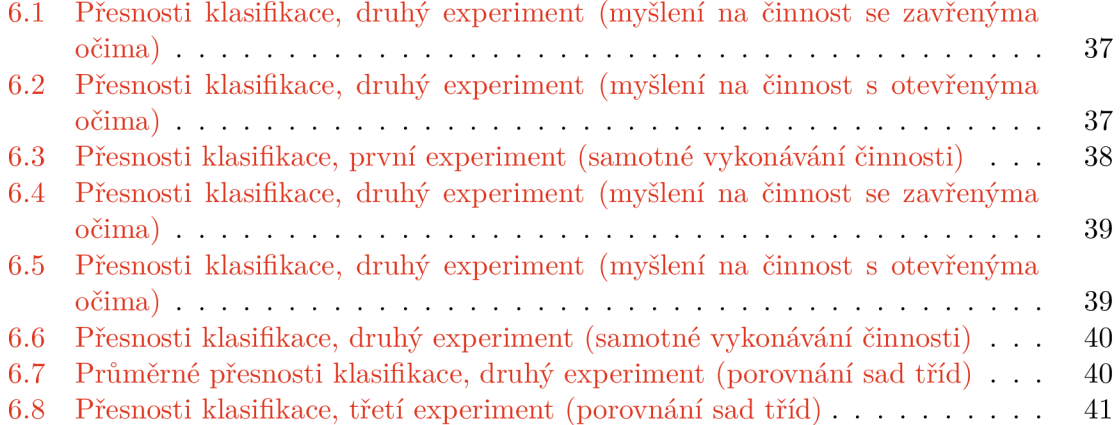

# Kapitola **1**

# Úvod

Nástroje pro snímání mozkové aktivity byly do nedávna používány převážně v lékařství a to i z důvodu vysokých nákladů na takováto zařízení. S postupem času se na trhu začaly objevovat dostupnější zařízení určené pro snímání a zpracování signálu z mozku. Tím dostala širší veřejnost prostor zkoumat a zpracováva t tento signál i pro jiné než lékařské účely. Nasnímaná data jsou zasílána do počítače, kde může dojít k jejich libovolnému zpracování a využití. Pro zaznamenávání mozkové aktivity bylo využíváno zařízení OpenBCI.

Tento projekt byl částečně pojat a tvořen jako týmový projekt. Dalšími členy týmu byli Bc . Jan Jileček a Zdeněk Jelínek, kteří na projektu pracovali v rámc i své diplomové a bakalářské práce. Společné a sdílené části zahrnují využití totožného programu pro snímání mozkové aktivity, který vytvořil Jan Jileček, sdílení nahraných dat a celkově podobný koncept při nahrávání dat.

### Kapitola 2

# Teorie

### 2**.1** Lidský mozek - mozková aktivita

Lidský mozek je řídící orgán nervové soustavy člověka. Představuje asi 50-100 miliard neuronů a každý neuron obsahuje více než 1000 synaptických spojů, díky kterým dokáže komunikovat s ostatními neurony. Mozková aktivita spočívá v přesunu elektrických nábojů iontů. Tyto přesuny jsou způsobeny výraznou změnou membránového potenciálu a lze je registrovat i na povrchu hlavy. [11] [12]

### 2.2 Elektroencefalografie

Elektroencefalografie (EEG ) je neurofyziologická diagnostická metoda používán a ke snímán í a záznamu elektrické aktivity mozku. Používá se především v oblasti lékařské diagnostiky funkčních lézí jako je například epilepsie. Jedná se ve většině případů o neinvazivní metodu snímání - viz 2.2.3. [9]

### **2.2.1 Historie**

Průkopníkem v oboru zaznamenávání mozkové aktivity byl anglický fyziolog Richard Caton, který roku 1875 úspěšně zaznamenal elektrickou aktivitu u zvířecího mozku. Své experimenty popsal v knize "British Medical Journal". První zaznamenání lidské mozkové aktivity provedl německý neurolog Hans Berger (1873-1941), který navázal na výzkum Richarda Catona. O výzkumu hovoří ve své publikaci "Elektrenkephalogramm des Menschen"(1929), kde datuje rok 1924 jako rok vynalezení lidského elektroencefalogramu. [1]

### **2.2.2 Princi p snímán í elektrick é aktivit y mozk u**

EEG signál představuje postsynaptické sumační potenciály z neuronů. Základními prvky pro snímání jsou elektrody umístěny na povrchu skalpu, které zaznamenávají bioelektrické potenciály mozku. Aplituda těchto potenciálů se na povrchu kůže lebky, kde dochází ke snímání, pohybuje v řádech desítek mikrovoltů. To je zapříčiněno především průchodem signálů přes relativně málo vodivou lebku. Nástroj pro snímání se nazývá elektroencefalograf. Skládá se z elektrod umístěných na přesně daných místech, zabudovaných ve speciálních EEG čepicích nebo helmách a přístroje, který zesiluje elektrické potenciály. Ty jsou pak vykreslovány buď na papír, nebo předávány do počítače. [9] [10]

### 2.2.3 Metody snímání mozkové aktivity

Pro snímání mozkové aktivity lze využít tři různé metody:

- 1. **Invazivní metoda** jedná se o nejpřesnější snímání mozkové aktivity. Je prováděna zavedením senzorů přímo do mozku neurochirurgickým zákrokem. Tím je docíleno nejvyšší možné přesnosti zachycování vln.
- 2. **Neinvazivn í metoda** systém není přímo implantová n do mozku a sbě r dat je prováděn přes kůži a lebku. Není tak nutné provádět jakýkoliv chirurgický zákrok. Jedná se zatím o nejčastěji používaný typ snímání mozkové aktivity. Tato metoda má ale i své nevýhody - oproti invazivní metodě má nižší rozlišovací schopnosti.

### 2.2.4 Základní typy aktivit

Elektroencefalografickou aktivitu u zdravého dospělého člověka lze definovat jako sumu základních pěti frekvencí (alfa, beta, gama, delta, theta), které se liší svou frekvencí a amplitudou, a vyskytují se u většiny zdravé populace v příslušné věkové skupině a definovaném stavu vědomí [9].

### **• Aktivit a alfa**

Má frekvenci v rozsahu 8-12 Hz a primární lokalizaci nad zadními oblastmi hlavy s maximální amplitudou v oblasti okcipiální a parietální. Amplituda této aktivity je často velmi odlišná, většinou v rozmezí 20-80  $\mu$ V, přičemž má být nad oběma hemisférami stejně velká. Má sinusoidní tvar a je přítomna při zavření očí. Jejímu útlumu při otevření se říká reakce zástav y (RZ). Po opětovném zavření očí dojde znovu ke zvýšení amplitudy, které označujeme jako rebound fenomén (RF). Po otevření očí se ve stavu ospalosti může objevovat paradoxní alfa aktivita, tzv. inverzní alfa atenuační reakce. [9]

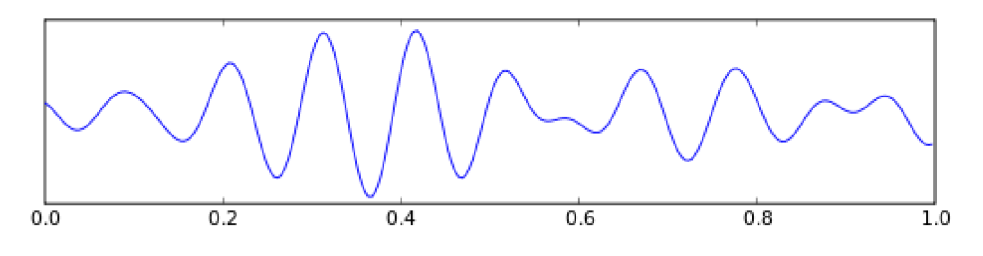

Obrázek 2.1: Alfa aktivita (převzato a upraveno)<sup>1</sup>

### **• Aktivit a beta**

Je definována svou frekvencí 12-30 Hz, aktivita s frekvencí 30-70 Hz je označována jako gama pásmo, které je součástí beta aktivity. Oproti aktivitě alfa má výrazně nižší amplitudu, většinou kolem 10  $\mu$ V, ale maximum ve většině případů nepřesahuje 20  $\mu$ V. Nejčastěji se nachází nad frontálními a frontocentrálními oblastmi hlavy, ale může se objevit nad kteroukoliv oblastí skalpu. Aktivita beta se primárně objevuje za bdělosti člověka při otevřených očích. Přítomnost beta aktivity se zvyšuje s přibývajícím věkem

<sup>x</sup> https : //commons.wikimedia.org/w/index.php?curid=473243

a její přítomnost je větší u žen než u mužů. Nárůst beta aktivity je také spojován se zvýšením kognitivních funkcí a pozornosti. [9]

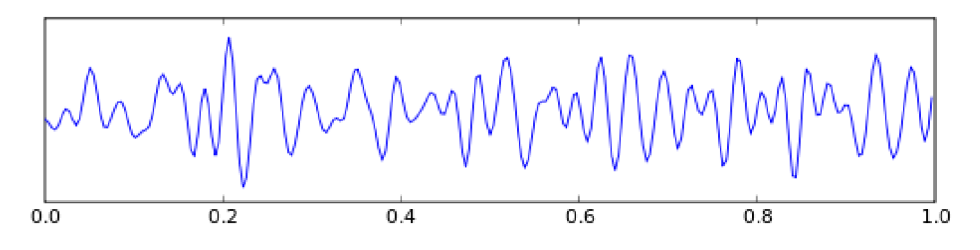

Obrázek 2.2: Beta aktivita (převzato a upraveno)<sup>2</sup>

### **• Aktivit a gama**

Vyznačuje se nejmenší amplitudou v rozmezí  $2\n-10 \mu V$  a má frekvenci 30-70 Hz. Její výskyt jé měně častý. [13]

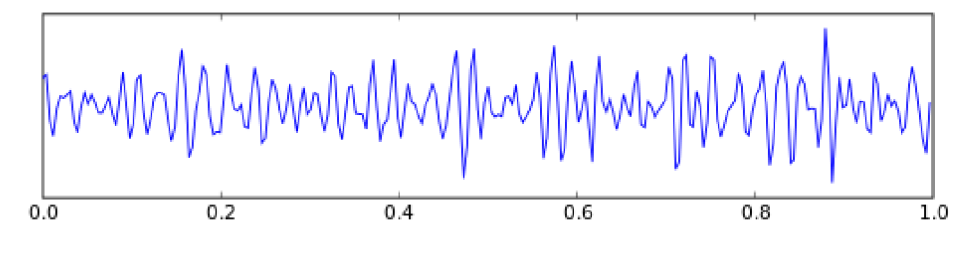

Obrázek 2.3: Gama aktivita (převzato a upraveno)<sup>3</sup>

### **• Aktivit a delta**

Aktivita delta je téměř rytmická a sinusoidální s frekvencí pod v rozmezí 0,5-4 Hz. Vyskytuje se u dětí do tří let i v bdělém stavu a u dospělých pouze v hlubokém spánku. Tato aktivita je nejpomalejší, ale má největší amplitudu mezi  $20\n-200 \mu V$ . [9] [13]

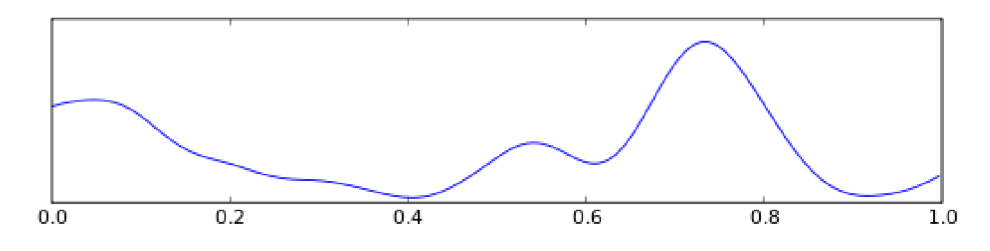

Obrázek 2.4: Delta aktivita (převzato a upraveno) $^4$ 

### **• Aktivit a theta**

Má frekvenci 4-8 Hz a vyskytuje se především nad temporálními oblastmi. Její průměrná amplituda je okolo 30  $\mu$ V a může se zvětšovat při usínání. Tato aktivita se výrazněji objevuje při emočním vzrušení nebo stresu. [9] [13]

<sup>2</sup> https : //commons.wikimedia.org/w/index.php?curid=473244

<sup>3</sup>https://commons.wikimedia.org/w/index.php?curid=473246

<sup>4</sup> http s : //commons.wikimedia.org/w/index.php?curid=473245

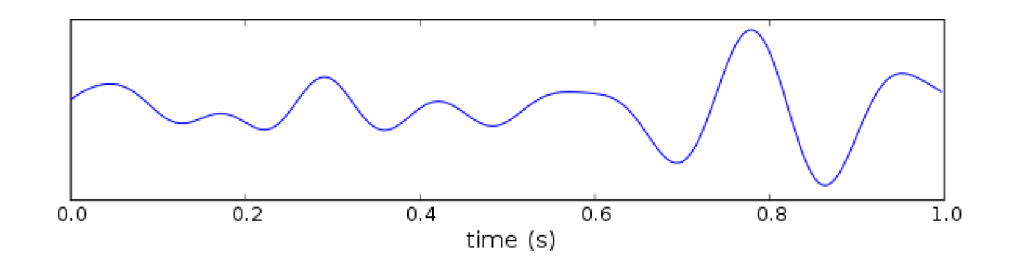

Obrázek 2.5: Theta aktivita (převzato a upraveno)<sup>5</sup>

### 2.2.5 **Artefakty**

Za artefakty se označují zaznamenávané nežádoucí signály, které mají původ jinde než ve zkoumané oblasti mozku. Rozdělují se na dvě hlavní skupiny - technické a biologické. [10]

- 1. **Technick é artefakty** 
	- Síťový brum jedná se o síťový kmitočet (v ČR 50 Hz, v USA 60 Hz) a jeho násobky. Pochází jak z EEG snímače, tak ze spotřebičů, které jsou v okolí zapojeny do sítě. Vzniká především při špatném uzemněn í přístroje . Ze zaznamenanéh o signálu ho lze odstranit pásmovou zádrží na dané frekvenci.  $[10]$
	- Šum přístroje každá elektronická součástka, kterou prochází proud produkuje šum, který ovlivňuje přesnost snímaného vlnění. U snímače EEG dochází ke generaci šumu jeho vlastními vstupními obvody. [10]
	- Elektrostatické potenciály nejčastěji se objevují při špatném kontaktu elektrody a měřeného člověka nebo při změně parametrů elektrod (např. polarizace). Také se mohou vyskytnout v důsledku pohybu elektrostaticky nabitých materiálů, které jsou v blízkosti snímače. [10]

### 2. **Biologick é artefakty**

- Artefakty srdeční aktivity na měřenou aktivitu se může přenášet signál s frekvencí srdečních stahů. Má hrotový tvar a nízkou amplitudu. Pro eliminaci těchto artefaktů bývá současně s EEG vlněním zaznamenáván i EKG záznam, na základě kterého lze určit falešný signál. [10]
- Artefakty vyvolané pohybem očí a víček oční bulva generuje elektrický dipól a při svém pohybu vytváří signál, který se propaguje především do frontálních elektrod. Tento signál lze ze zaznamenávanéh o signálu odečíst současným nahrá váním a následným odstraněním podobně jako u srdečních artefaktů. [10]
- Svalové artefakty jsou zapříčiněny elektrickým polem, které se generuje při stažení svalů. Nejčastěji pocházejí z obličejových svalů - svalů čelistních, svalů okolo očí a jazyku. [10]

### 2.2.6 Pozice elektrod

Nejpoužívanějším schématem pro rozmístění elektrod je systém 10-20. Toto schéma navrhl H. Jasper a roku 1957 byl sjednocen a schválen na mezinárodním kongresu EEG. Název

<sup>5</sup> https : //commons.wikimedia.org/w/index.php?curid=473247

10-20 je odvozen od vzdálenosti sousedících elektrod, které je 10% nebo 20% z celkové vzdálenosti mezi krajními elektrodami a to v obou rovinách, tj. v rovině sagitální (od přední části hlavy po zadní) a v rovině frontální (mezi oběma ušima). Na obrázku níže je znázorněno umístění jednotlivých elektrod, které jsou označeny písmeny  $A = u$ šní lalok, C  $=$  centrální, P = parietální, F = frontální, O = okcipiální, T = temporální a čísly (sudá čísla pro umístění elektrod nad pravou mozkovou hemisférou a lichá čísla pro elektrody nad levou hemisférou). [9] [10]

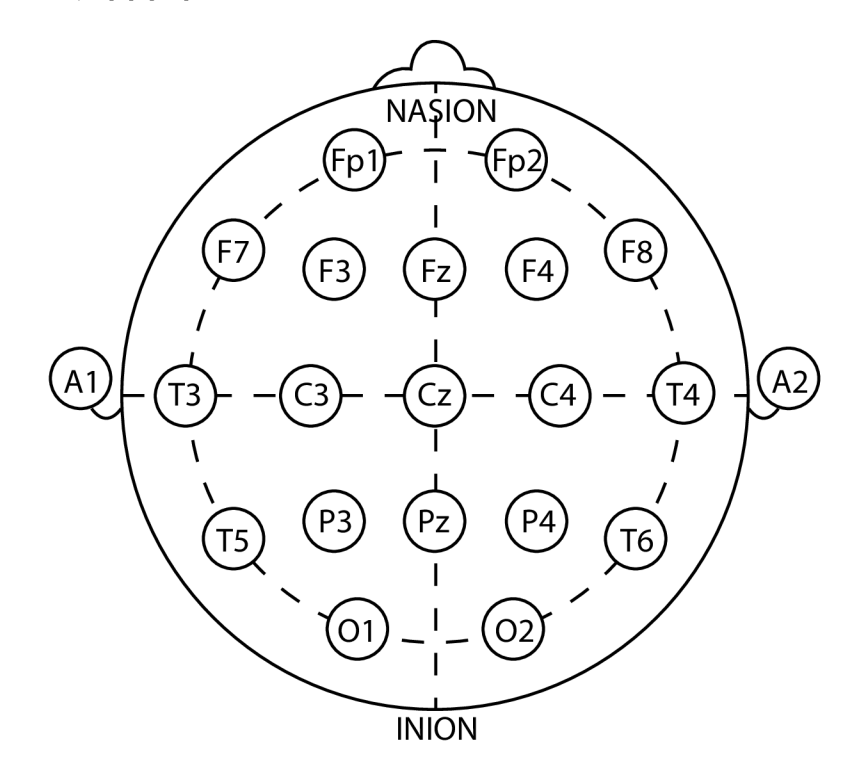

Obrázek 2.6: Rozmístění elektrod - systém 10-20

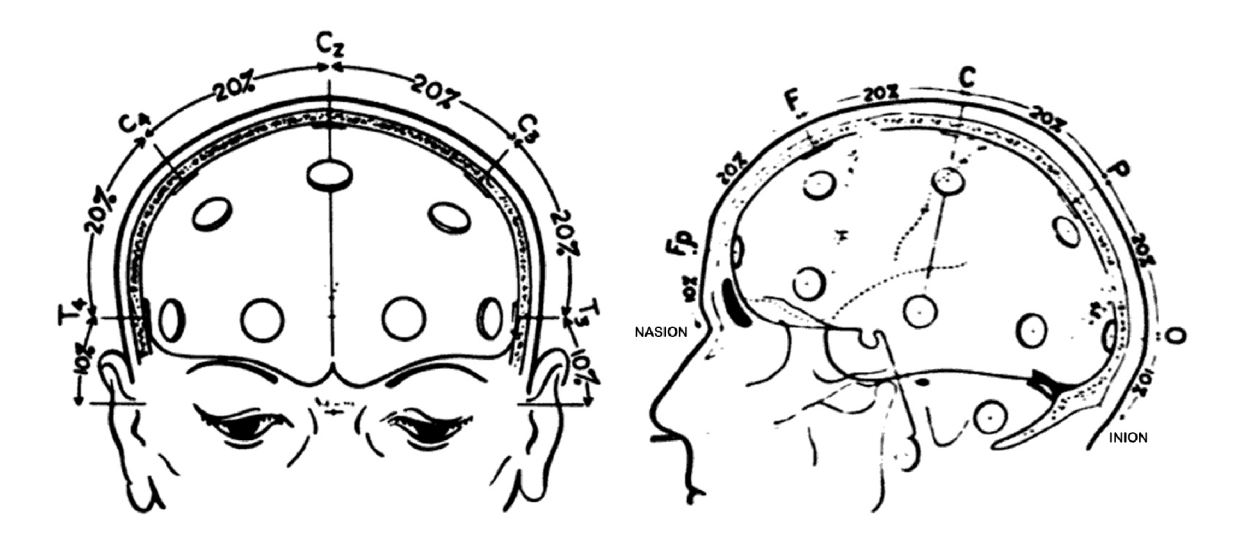

Obrázek 2.7: Přední a postranní pohled na procentuální rozmístění elektrod. (převzato a upraveno) $[2]$ 

### 2.3 BCI

BCI je zkratka pro Brain-Computer Interface neboli rozhraní, které propojuje signály z mozku a počítač. BCI svým uživatelům dává možnost odlišného ovládání a komunikace, která není závislá na běžných výstupech z mozku, kterými jsou nervy a svaly [14].

### **2.3.1 Úvod** do **BCI**

Komunikace s okolním světem či ovládání robotů pouze pomocí zařízení, které čte signály z mozku a převádí je na signály schopné takovéto komunikace, bylo v minulosti považováno pouze za science fiction. Ačkoliv si roku 1929 nahráván í signálu z lidského mozku zasloužilo jistou pozornost, když německý vědec Hans Berger poprvé nahrál elektrickou aktivitu mozku, potřebné technologie pro měření a zpracování signálů a samotné chápání mozku byly stále velmi omezené. [5]

V dnešní době se ale situace změnila. Výzkum neurovědy za poslední dekády vedl k daleko lepšímu pochopení mozku. Algoritmy pro zpracování signálu a výpočetní technika pokročila tak, že zpracování mozkových vln v realném čase už nevyžaduje tak drahé a objemné vybavení jako dřív. [5]

První BCI popsal Dr. Grey Walter v roce 1964. Walter připojil elektrody přímo na motorickou oblast mozku svého pacienta. Ten byl poté požádán o zmáčknutí tlačítka, které přepínalo obrázky na promítačce, mezitím co doktor Walter nahrával potřebnou mozkovou aktivitu. Následně připojil systém k promítačce, která pak přepnula obrázek vždy, když mozková aktivita pacienta indikovala myšlenku na zmáčknutí tlačítka. Takto vzniklo první BCI na světě. Bohužel dr. Walter tento obrovský průlom nepublikoval a pouze ho prezentoval ve skupině nazývané "Ostler Society" v Londýně. [5]

Od té doby vývoj BCI postupoval velmi pomalu. Na přelomu století bylo pouze pár laboratoří zabývající se výzkumem BCI. Nicméně začátkem nového století se rozvoj BCI velmi zrychlil. Každým rokem je zde více článků, výzkumů a produktů BCI. Nejdůležitějším úspěchem je fakt, že výzkum BCI splnil svůj počáteční cíl - používat BCI pro pacienty, kteří potřebují takovýto systém pro komunikaci. [5]

### **2.3.2** Dostupná BCI

V dnešní době je na trhu mnoho dostupných BCI zařízení. Základně se dělí na dvě skupiny - jednoúčelová a univerzální. Do první kategorie spadají většinou zařízení určená pro různé hry a trénování soustředěnosti, ale také pro mnoho dalších jednoúčelových využití. Toto využití je u výrobku předem známo a je s tímto účelem prodáván. Do druhé skupiny naopak patří BCI zařízení, které lze využít pro snímání, výzkum a zpracování mozkové aktivity. Do kategorie víceúčelových zařízení také spadá zařízení OpenBCI, které bude použito v praktické části této bakalářské práce.

#### **Jednoúčelov á BC I**

#### **Auror a Dreamband**

Aurora je EEG čelenka navržena pro sledování spánku. Elektrody jsou umístěny na čele a zaznamenávají mozkové vlny, pohyb očí, srdeční tep a pohyb těla. Tento záznam je dá l předáván ke zpracování vestavěnému algoritmu, který dokáže rozpoznat spánkové etapy. Kromě sběru dat ze senzorů, umí Aurora vytvářet světelné a zvukové podněty pomocí dvou vícebarevných LED světel a piezo bzučáku, které jsou užitečné pro dosažení lucidních snů. Data se ukládají na vnitřní SD kartu a později jsou synchronizována s účtem Aurora Cloud pomocí mobilní nebo desktopové aplikace.

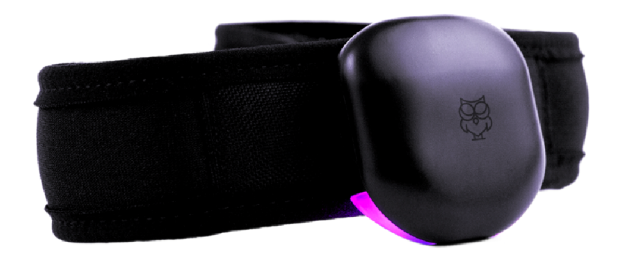

Obrázek 2.8: Aurora dreamband (Převzato a upraveno) $^6$ 

### **Mindball**

Mindball je jedna z nejrozšířenějších her na principu EEG. Byla vyvinuta roku 2002 švédskou firmou Interactive Productline. Hra spočívá v tom, že se hráči na opačných stranách hrací desky snaží dostat kuličku na opačnou stranu a "přetlačit" tak protihráče, a to jen za pomoci soustředění. Oba hráči mají na hlavě čelenku s elektrodami na přední straně hlavy.

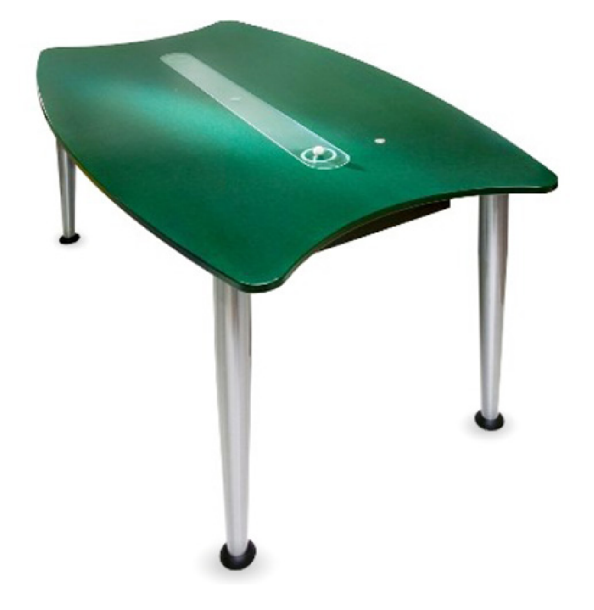

Obrázek 2.9: Hrací stůl mindball (Převzato a upraveno)<sup>7</sup>

 $6$ https://[sleepwithaurora.com/a](http://sleepwithaurora.com/)urora

<sup>7</sup> https : //[www.mindballplay.com/](http://www.mindballplay.com/)

### **Víceúčelov á zařízen í**

Přehled víceúčelových zařízení podobných OpenBCI. Zařízení jsou většinou určena k nahrávání mozkové aktivity a výzkumům v této oblasti.

### **Emoti v**

Emotiv je bioinformatická společnost zabývající se problémem chápání lidského mozku s využitím EEG. Byla založena v roce 2011. Jedná se o přední společnost v tomto oboru. Nabízí hardware v podobě tří odlišných bezdrátových headsetů v závislosti na možnostech využití a ceně. Nejzákladnějším je **EMOTIV INSIGHT**. Osahuje pět EEG snímačů, které mají pevné pozice. Jeho vzorkovací frekvence je 128 Hz. Druhým z nich je **EMOTIV EPOC**+, který disponuje čtrnácti snímacími elektrodami a nastavitelnou vzorkovací frekvencí 128 Hz nebo 256 Hz. Ty jsou fixně umístěny na předem daných pozicích. Poslední typ headsetu je **EPOC Flex.** Obsahuje až 32 snímacích senzorů, které je možno libovolně rozmístit do předem připravených otvorů v helmě. Vzorkovací frekvence tohoto typu je 128 Hz.

Společnost také nabízí čtyři různé programy na monitorování a zpracování EEG dat, včetně mobilní aplikace. Programy nabízí mnoho užitečných funkcí, ale na rozdíl od OpenBCI jsou placené. Headset EPOC Flex, který je podobný OpenBCI headsetu využívaného v této bakalářské práci, je kompatibilní pouze s aplikací **EMOTIV PRO**. Ta nabízí například realtime zobrazení a zpracování signálu, zobrazení frekvencí po FFT , grafy, atd. Její cena se však pro nekomerční využití pohybuje okolo 100\$ za měsíc.

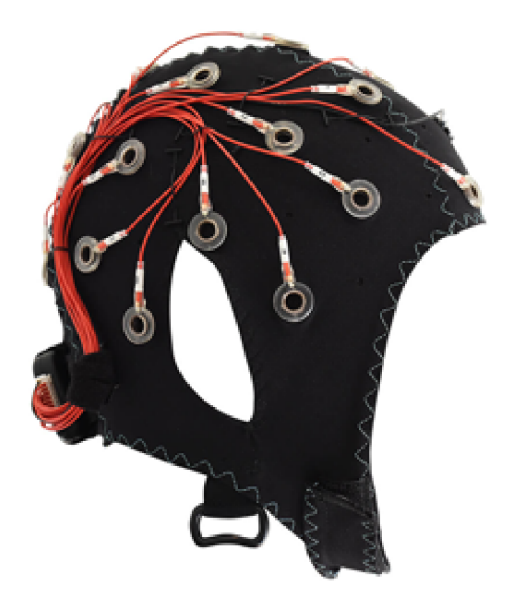

Obrázek 2.10: EMOTIV EPOC Flex EEG Headset (převzato a upraveno) $8$ 

<sup>&#</sup>x27;https : //[www.emotiv.com/epoc-f l](http://www.emotiv.com/epoc-f)ex /

#### **Neuroelectrics ®**

Neuroelectrics je společnost, která zkoumá nové postupy a metody v oboru neurovědy, fyziky, strojového učení a hardwaru. Kromě výzkumu společnost nabízí (nejen) bezdrátový EEG snímač v podobě neoprénové helmy. Hardware nese název ENOBIO a je nabízen ve třech variantách podle počtu snímacích elektrod (8, 20 a 32 elektrod). Helma má možnost flexibilního rozdělení elektrod podle EEG systému  $10 - 10$ . Zařízení zaznamenává signál s vozrkovací frekvencí 500 Hz a to u všech třech variant produktu. Společnost dále nabízí software pro interakci s jejich zařízeními. Programy umožňují real-time monitorování snímaných EEG dat. Mezi základní funkce patří například real-time filtrování, zobrazení jednotlivých kanálů, spektrogramy a samozřejmě ukládání snímaných dat. Cena zařízení ani softwaru není veřejně uvedena.

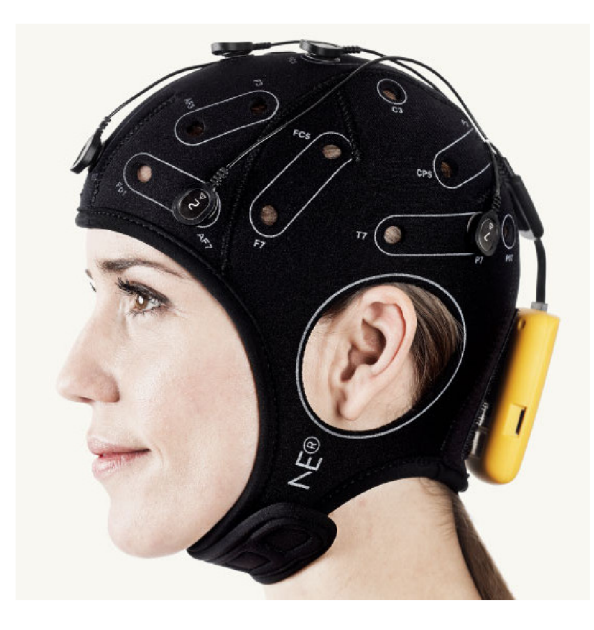

Obrázek 2.11: ENOBIO EEG Headset (převzato a upraveno) $9$ 

### **2.3.3 OpenBC I**

OpenBCI je EEG open-source projekt, který založil Joel Murphy a Conor Russomanno. Roku 2011, kdy byl Joel profesorem na škole Parsons MFA Design & Technology, se na hodině fyzických výpočtů poprvé setkal, v té době se svým studentem, Conorem Russomanoem. Conor, který byl nováčkem ve světě neurovědy, si rychle uvědomil možnosti, které nabízí propojení mozku s nízkonákladovými, open-source nástroji. Společně prozkoumávali již existující systémy, které však byly limitovány počtem elektrod, fixním umístěním elektrod a nevyhovujícími algoritmy. Rozhodli se tak založit vlastní BCI, které by bylo finančně  $d$ ostupné a open-source.  $[8]$ 

OpenBCI se skládá ze dvou základních částí - základní desky a headsetu. Headset obsahuje otvory pro elektrody a pro připojení základní desky.

<sup>&#</sup>x27;https: //[www.neuroelectrics.com/products/enobio/](http://www.neuroelectrics.com/products/enobio/)

### **Základn í desky**

OpenBCI nabízí tři druhy základních desek. Liší se především počtem možných připojených elektrod.

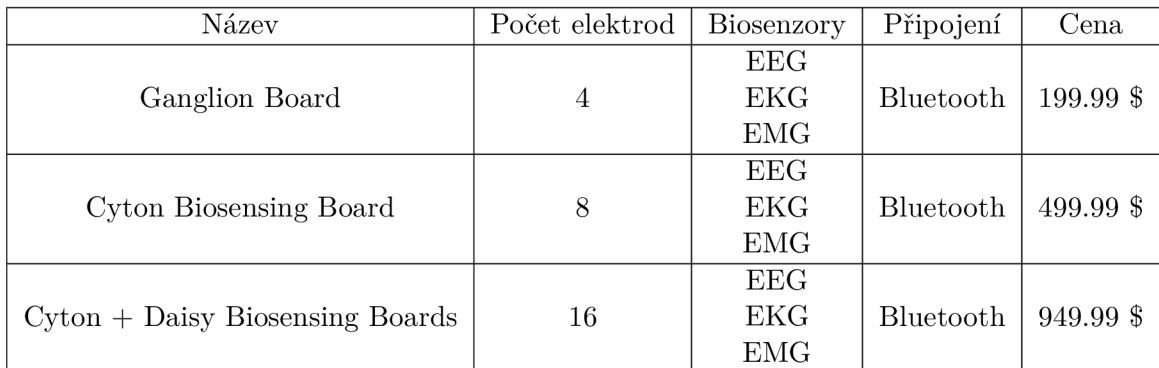

### **Headsety**

V tuto chvíli OpenBCI nabízí pouze nejnovější model headsetu - Ultracortex "Mark IV"EEG Headset. Zakoupení je možné ve třemi různými způsoby. Prvním z nich je zakoupení plánu pro tisk na vlastní 3D tiskárně. Zaslány jsou pouze součástky, které vytisknout nelze elektrody atd. Cena této varianty je 349\$ pro set s 8 elektrodami a 449\$ s 16 elektrodami. Druhou nabízenou možností je nesestavěný headset, u kterého jsou už všechny součástky vytisknuté . Cena za tento 8-kanálový headset je 599\$ a za 16-kanálový 699\$. Poslední variantou je kompletně vytisknutý a sestavěný headset, který lze koupit za 799\$ s 8 elektrodami a 999\$ s 16 elektrodami. Každ á z těchto verzí je k dispozici ve třech různých velikostech.

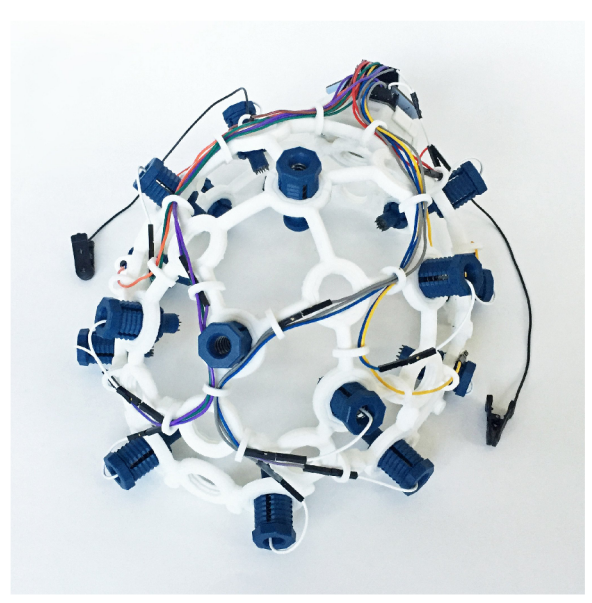

Obrázek 2.12: Ultracortex "Mark IV"EEG Headset (převzato a upraveno) $10$ 

 $^{10}$ ktps://shop.openbci.com/products/ultracortex-mark-iv?variant=23280742147

Ultracortex "Mark IV"EEG Headset je schopný zaznamenávat mozkovou aktivitu (EEG), svalovou aktivitu (EMG) a aktivitu srdce (ECG). Maximální počet snímaných kanálů je 16 a lze je rozmístit až na 35 rozlišných pozic, které jsou rozpoložené dle systému 10-20.

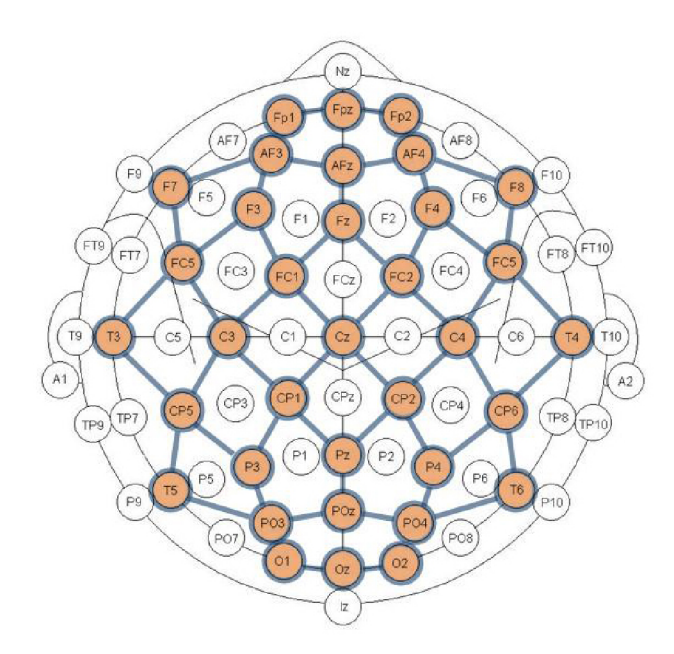

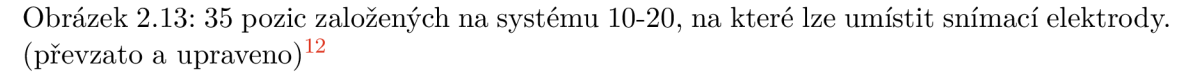

### **OpenBC I Software**

• OpenBCI GUI - je základním OpenBCI programem pro vizualizaci, nahrávání a streamování dat z OpenBCI základních desek. Po připojení headsetu s deskou a úspěšném zapnutí streamování jsou v grafickém prostředí vidět signály z jednotlivých připojených elektrod. OpenBCI GUI nabízí mimo základní zobrazení signálů dalších 12 jiných zobrazení přenášených dat - například graf po rychlé Fourierově transformaci nebo graf zobrazující míru soutředěnosti.

Další funkcí OpenBCI GUI je ukládání EEG raw dat do složky "SavedData"v kořenovém adresáři OpenBCI GUI. V každém řádku tohoto souboru je index vzorku, hodnota každé z elektrod v mikrovoltech a časová značka pořízeného vzorku.

OpenBCI Python - OpenBCI má knihovnu v Pythonu navrženou pro práci s OpenBCI hardwarem. Skript user .py poskytuje jednoduché rozhraní pro ovládání různých pluginů a komunikaci se základní deskou. Pro připojení desky je nutné spustit skript s argumentem **—por t** následovaným číslem portu, na kterém je připojené bluetooth zařízení, které přijímá data z desky (např. --port COM3).

Jako další argument pro skript user.py lze přidat plugin. Ten může být vytvořen uživatelem nebo vybrán z již existujících pluginů, které jsou součástí knihovny. Při vytvářen í nových pluginů je nutn é jejich umístěn í do složky **plugins** a nově definovaná třída musí dědit z yapsy.IPlugin.

<sup>1 2</sup> [https://shop.](https://shop) [openbci.com/products/ultracorte](http://openbci.com/products/ultracort)x-mark-iv?variant=23280742147

Mezi důležité existující pluginy využívané v této bakalářské práci patří například plugin streamer\_1s1, díky kterému lze data přeposílat přes LSL do jiných programů k dalšímu zpracování. Tento plugin vyžaduje knihovnu LSL. Přehled všech dostupných pluginů, které lze připojit ke skriptu user.py, lze vypsat argumentem --list.

### Kapitola 3

# Popis řešeného problému

Praktická část bakalářské práce se zabývá problémem rozpoznávání určitých činností (myšlenek) skrze EEG signály z mozku. Základním principem je nahrání dostatečného množství dat (mozkové aktivity), na základě kterých bude možné rozpoznat další data. Rozpoznávání odlišných druhů myšlenek/činností bude vykonávat klasifikátor - v tomto případě se jedná o umělou neuronovou síť. Klasifikace je možná právě díky nasnímaným signálům, které jsou částečně použity jako vstup do neuronové sítě. Pro snímání EEG signálů již existuje řada dostupných zařízení a v tomto projektu je k nahrávání použit headset od společnosti OpenBCI. Subjekt, jehož mozková aktivita bude zaznamenávána pomocí EEG snímače, musí při nahrávání splňovat předem rozvržené úkoly. Práce zkoumá, jaká je úspěšnost rozpoznání konkrétních myšlenek a to především v závislosti na rozdělení nahrávaných dat. Dalším okrajově řešeným problémem je pak real-time zpracování EE G signálů a testování, jak klasifikátor dokáže vyhodnotit a rozpoznat na co člověk myslí přímo při snímání mozkové aktivity.

### 3**.1** Úroveň poznání ve světě

V posledních letech docház í k velkému rozvoji v tomto odvětví. Existuje již mnoho projektů, které dokáží určitým způsobem rozpoznat některé druhy myšlenek. Projekty jsou většinou tvořené velkými společnostmi s dostupnými a vysoce kvalitními technologiemi. Většinou se jedná o rozpoznání určitých frekvencí v signálu, například Alfa vln, na základě kterých dochází k ovládání aplikací. Nicméně existují i projekty, při kterých jsou rozpoznávány konkrétní myšlenky, kterými jsou např. myšlenky na levou a pravou stranu. V rámci OpenBCI komunity existuje také řada úspěšných projektů, jejichž tvůrci jsou jak lidé, kteří si OpenBCI zařízení zakoupili, tak i samotní tvůrci projektu OpenBCI. Příkladem je pro $j$ ekt<sup>1</sup>, při kterém tvůrci OpenBCI se svým týmem ovládají pomocí EEG signálů létajícího žraloka.

### 3.2 Návrh řešení

V této podkapitole bude konkrétněji popsán návrh řešení výše uvedeného problému. Na obrázku 3.1 je znázorněno schéma řešení, které navrhuje možnost provedení a implementace. A by bylo možné tento problém řešit a zkoumat, jsou k tomu potřebné následující kroky:

 $h$ http://eeghacker.blogspot.com/2015/03/brain-controlled-shark-attack.html

- 1. navržení datasetu a tříd, které se budou rozpoznávat,
- 2. nahrávání dostatečného množství vhodných dat EEG signálů,
- 3. zpracování a analýza těchto dat,
- 4. následné rozdělení,
- 5. navržení vhodného klasifikátoru tříd (umělá neuronová síť),
- 6. trénování klasifikátoru pomocí nasbíraných dat
- 7. a vyhodnocení úspěšnosti rozpoznání jednotlivých tříd.

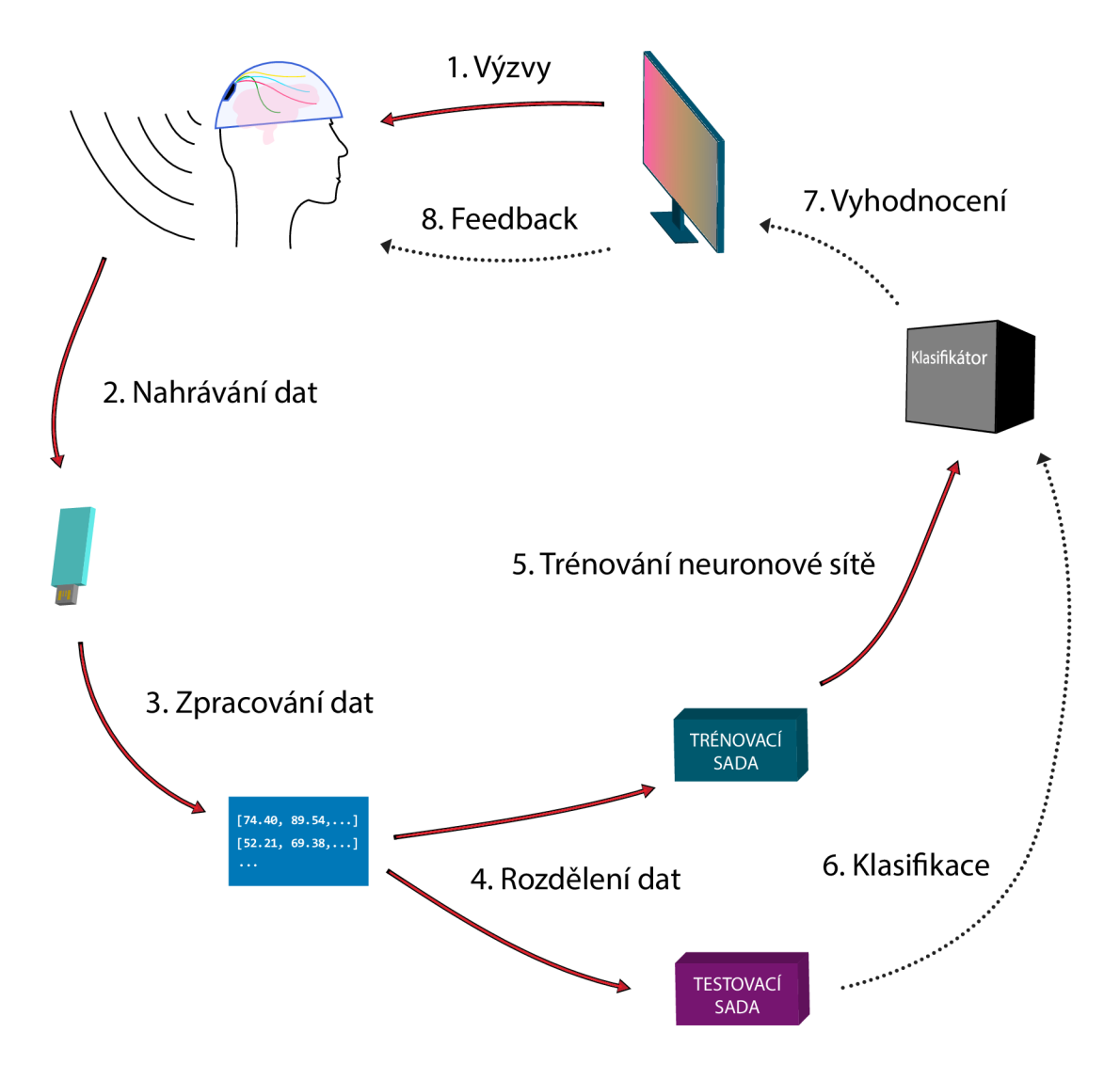

Obrázek 3.1: Schéma navrženého řešení

#### **3.2.1 Navržen í tří d**

A by bylo možné rozpoznávat určité myšlenky nebo činnosti při snímání mozkové aktivity, je nutné určit, jaké myšlenky to budou. Jednotlivé typy myšlenek se nazývají třídy. Rozdělení do tříd je nutné pro naučení klasifikátoru, který by měl právě tyto druhy myšlenek následně rozlišit. Důležitou otázkou při výběru tříd je, zda konkrétní vybrané typy myšlenek (třídy) budou dostatečně "silné" a zda je bude možné rozpoznat.

Vhodným kandidátem na sadu tříd by mohly být myšlenky na vykonávání určité činnosti. Člověk si jednoduše dokáže představit činnost, kterou běžně vykonává, nebo minimálně jednodušeji, než představování odlišných věcí. Lze tak předpokládat, že třídy představující myšlenky na určitou činnost můžou být v mozkové aktivitě rozpoznány. Činnost, na kterou nahrávaný subjekt bude myslet, by také měla být dostatečně jednoduchá a lehce udržitelná v paměti, aby na ní bylo možné myslet delší dobu.

### **Základn í tříd y**

Z výše uvedených důvodů byly vybrány následující dvě respektive tři základní třídy. První z nich je třída představující zvedání levé ruky. Druhá třída je zvedání pravé ruky. V následující sekci je uveden důvod, proč není řeč pouze o myšlenkách na vykonávání těchto činností. Třetí třída představuje **nic nedělání** a je zasazena ke dvojici levá/pravá strana. Důvod proč přidat třídu pro nic nedělání je fakt, že člověk nedokáže po celou dobu nahrávání (v případ ě real-time klasifikace, kdy nelze odstranit úseky, při kterých člověk nemyslí na konkrétní třídu) udržet myšlenku na zvedání jedné nebo druhé ruky. Bez této třídy by klasifikátor vyhodnocoval každý signál mozku jen jako pravou nebo levou stranu. Dalším důvodem je případné rozšíření programu, kdy by jednotlivé myšlenky mohly ovládat nějakou aplikaci nebo hru. Bylo by pak vhodné mít i třídu pro stav klidu, kdy klasifikátor nebude rozeznávat pouze levou a pravou stranu. V případné hře by tak nedocházelo k rozpoznávání stran i v případě, kdy člověk na žádnou ze stran nemyslí.

### **Sady tří d**

Návrh dále rozlišuje tři rozdílné sady tříd. Sadami tříd se rozumí seskupení všech tří základních tříd v závislosti na jejich vykonávání odlišnými způsoby.

První sadou je myšlení na vykonávání jednotlivých tříd se zavřenýma očima, tedy myšlení na zvedání pravé a levé ruky se zavřenýma očima a nic nedělání, při kterém má nahrávaný subjekt oči otevřené. Druhou sadou je myšlení na vykonávání jednotlivých tříd s **otevřenýma očima**. Třetí sada přistupuje k problému odlišným způsobem. Představuje samotné vykonávání jednotlivých tříd. Nejedná se tedy o pouhou myšlenku na vykonávání činnosti, ale k myšlence se přidává i vykonávání činností. Tato sada je v návrhu zvolena z experimentálních důvodů - pro porovnání úspěšnosti oproti pouhým myšlenkám.

Sady tříd jsou navrženy za účelem prozkoumání, při které sadě se myšlenky/činnosti nejvíce projevují ve snímané mozkové aktivitě.

Celkem je tedy navrženo devět různých tříd, ale při učení klasifikátoru a následném rozpoznávání jsou zároveň použity pouze tři základní třídy dohromady (jedna sada tříd). Příkladem je učení klasifikátoru na sadu *myšlení s otevřenýma očima* a stejnou sadu tříd se klasifikátor snaží rozpoznat.

Na obrázku 3.2 jsou znázorněny jednotlivé třídy a jejich propojení v rámci konkrétních sad tříd. Schéma neobsahuje třídu *nic nedělání*, která je "odlišná", protože nepředstavuje nějakou konkrétní činnost, ani myšlenku na tuto činnost. Stále je však pro klasifikátor považována jako třída a je nutné jí tak chápat.

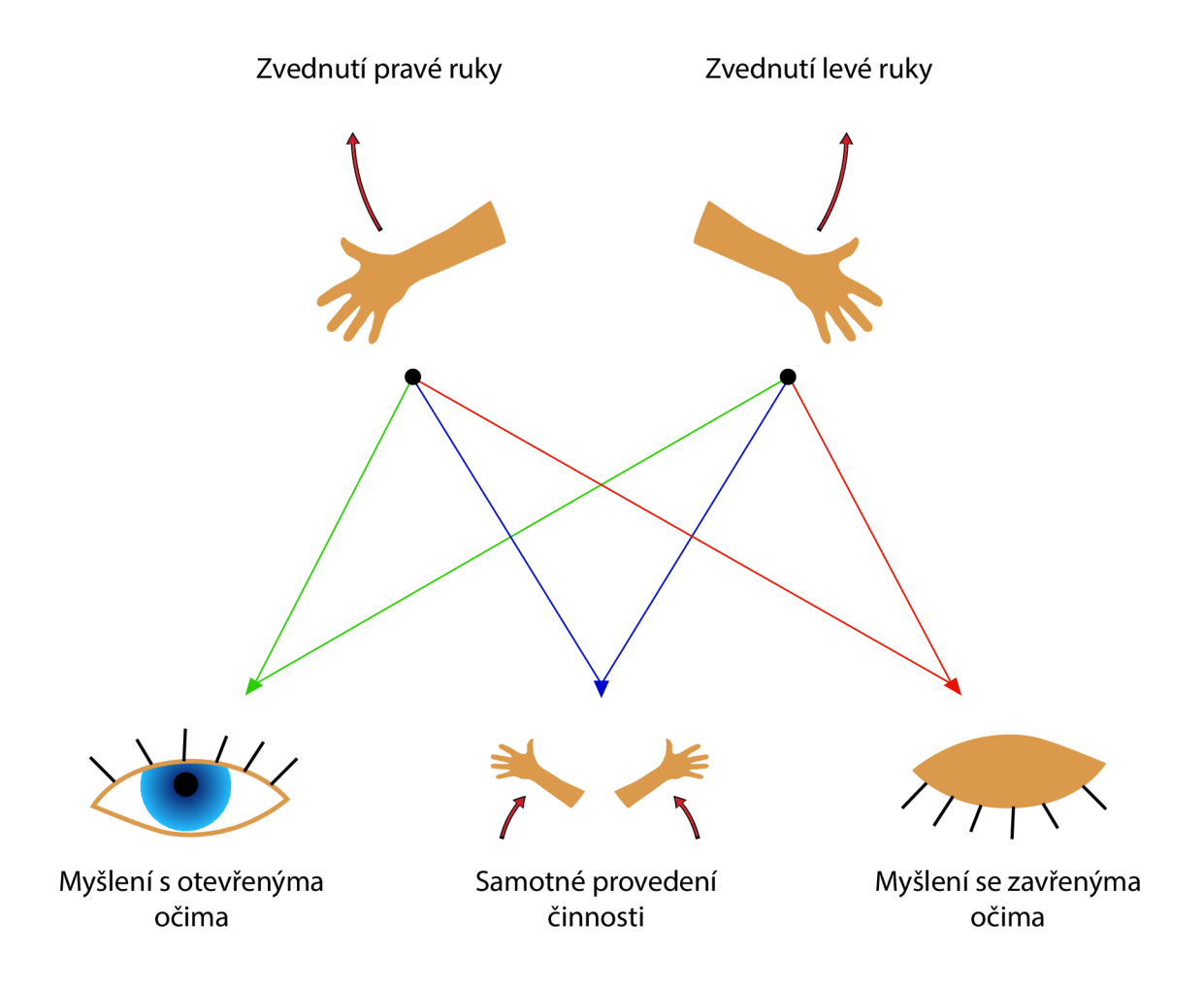

Obrázek 3.2: Schéma sad tříd v propojení jednotlivými třídami (bez třídy *nic nedělání*)

### **3.2.2 Návr h nahráván í a ukládán í dat**

Následujícím krokem po návrhu tříd je navržení způsobu nahrávání mozkové aktivity. Jedním ze způsobů jak získat raw EEG data je program OpenBCI GUI, který společnost OpenBCI nabízí volně ke stažení na svých webových stránkách<sup>2</sup>. Kromě velké řady real-time zpracování signálu, které OpenBCI GUI nabízí přehledně ve svých grafech, je po ukončení nahrávací relace uložen textový soubor s veškerými nasnímanými signály z dané relace - viz 2.3.3. Tento samotný soubor nelze použít k řešení problému s klasifikací navržených tříd. Je tomu tak, protože je nutné nějakým způsobem ukládat informace o tom, jaká třída byla při nahrávání v daný moment prováděna. Neuronová síť pak bude mít jak samotné vstupní data pro rozpoznání, tak i data, podle kterých se bude učit rozpoznávat. Těmto datům se z pohledu neuronové sítě říká empirické výstupy a jsou také označována jako *targets* [3].

Vzhledem k těmto okolnostem je nutné do návrhu zahrnout oba dva typy informací.

 $2$ https://openbci.com/index.php/downloads

#### **Návr h programu pro nahráván í a ukládán í dat**

Kromě nahrávání skrze OpenBCI GUI je zde možnost přijímat streamovaná data z headsetu přímo do vlastního programu. To za pomocí knihovny OpenBCI Python, pluginu **streamer\_lsl** a knihovny **pylsl .** Dat a obsahují sníman é signály z mozku a úda j o čase, ve kterém došlo k zaznamenání určitého vzorku signálu - časové razítko.

Program by měl mít následující funkce:

- 1. nahrávanému subjektu sdělí, kterou třídu má v určitý čas vykonávat člověk musí být vyzván k dané činnosti/myšlence na činnost,
- 2. sdělování výzev by měl provádět nejen vizuálně, ale zvukově, aby byla nahrávaná osoba informována i se zavřenýma očima ,
- 3. do souboru uloží nahrané vzorky signálů a k nim příslušná časová razítka,
- 4. vytvoří další soubor ve kterém budou k časovým razítkům přiřazeny konkrétní třídy, které měl subjekt v daný čas vykonávat.

#### **3.2.3 Zpracován í dat**

Výstupní data z programu pro nahrávání EEG signálů musí podstoupit další řadu operací, aby byla ve vhodném formátu pro klasifikátor. Soubor se záznamem tříd bude použit pro vytvoření labelů pro klasifikaci. Návrh zpracování dat znázorňuje obrázek 3.3.

#### **Filtrován í signál u**

Z dat obsahujících timestamp a vzorek signálu je potřebné extrahovat pouze samotné vzorky představující diskrétní signál. S ním lze provést první zásadní operaci, kterou je filtrování. Proces filtrování EEG signálů, bude představovat odstranění nežádoucích artefaktů a DC offsetu. Artefakty jsou podrobněji popsány v sekci 2.2.5.

Pro filtrování síťového brumu bude použit digitální IIR (Infinite Impulse Response) filtr typu pásmová zádrž, který vyfiltruje nežádoucí frekvence kolem 50 Hz a druhý filtr pro jeho násobek kolem 100 Hz.

Filtrování DC offsetu zařídí další IIR filtr, tentokrát typu horní propust. Filtr bude propouštět všechny frekvence vyšší než 3 Hz.

#### **Frekvenčn í analýz a**

A by bylo možné najít a klasifikovat relevantní informace ve vstupních signálech, je nutné signály zpracovat. Zpracováním bude diskrétní Fourierova transformace, která umožní v signálech rozpoznat jednotlivé frekvence. Fourierova transformace je jedna ze základních metod číslicového zpracování signálu [7]. Konkrétně bude použita FFT (Fast Fourier transform), která je velmi efektivním algoritmem pro diskrétní Fourierovu transformaci. [15]

Signál se bude zpracovávat po tzv. rámcích, které obsahují 128 vzorků signálu. Se vzorky v konkrétním rámci bude provedena FFT, kdy se z výsledků transformace vezme pouze první polovina hodnot. Výstupní hodnoty z FFT jsou komplexní čísla a vypočítáním jejich absolutních hodnot se získají čísla reálná . [15]

Po provedení výše uvedených kroků se rámec "posune" o 45 vzorků ve vstupním signálu. Dochází tak k tzv. překrytí (overlap). Každý rámec s takto upravenými čísly bude jednou vstupní hodnotou pro neuronovou síť.

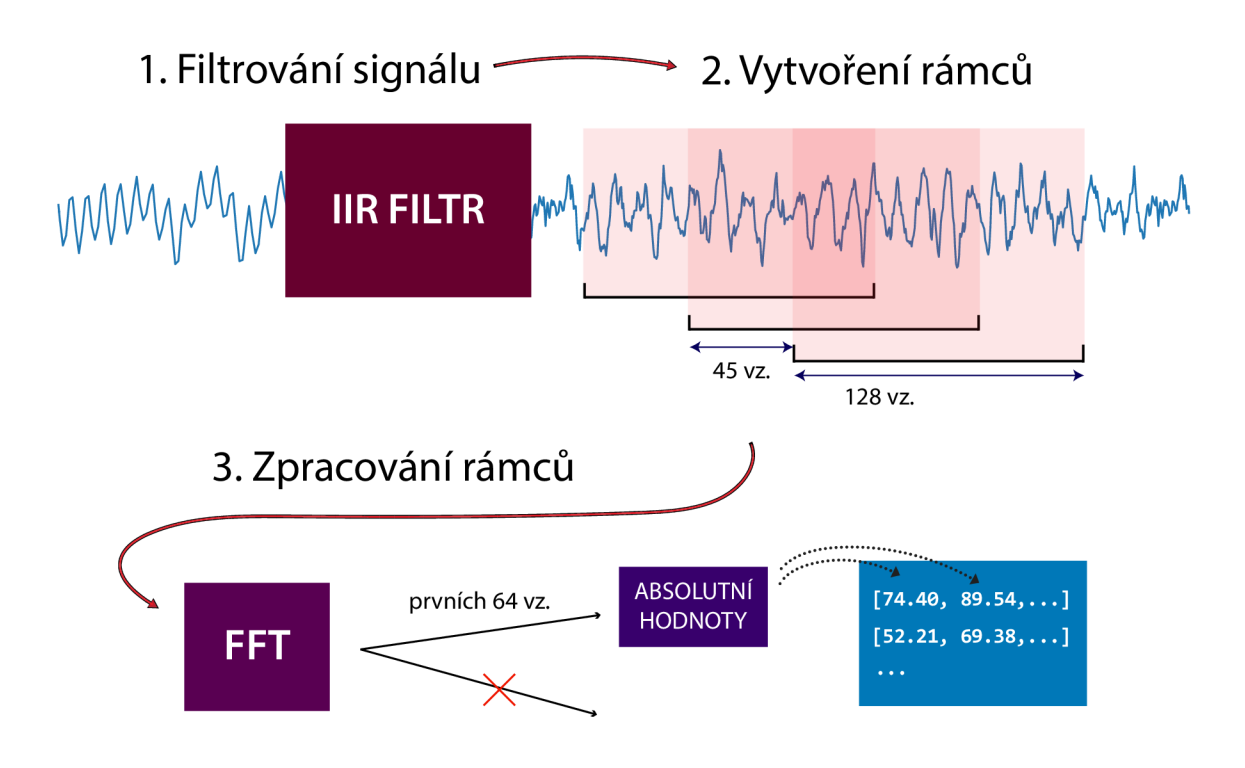

Obrázek 3.3: Schéma návrhu zpracování signálu

### **3.2.4** Klasifikace

K rozpoznávání dat bude použit klasifikátor - umělá neuronová síť.

Neuronové sítě patří k analytickým nástrojům a lze je zařadit pod pojem umělá inteligence. Neuronová síť se skládá z umělých neuronů, které jsou vzájemně propojeny způsobem, kdy výstup neuronu je vstupem obecně více neuronů. Vzájemné propojení neuronů a jejich počet určuje tzv. architekturu neuronové sítě. Neurony lze rozlišit na vstupní, skryté (pracovní) a výstupní. Skupiny jednotlivých typů neuronů dělí neuronovou síť na vrstvy viz obrázek 3.4. Síť se v čase vyvíjí, mění se stav a propojení neuronů a adaptují se váhy. [16] [3]

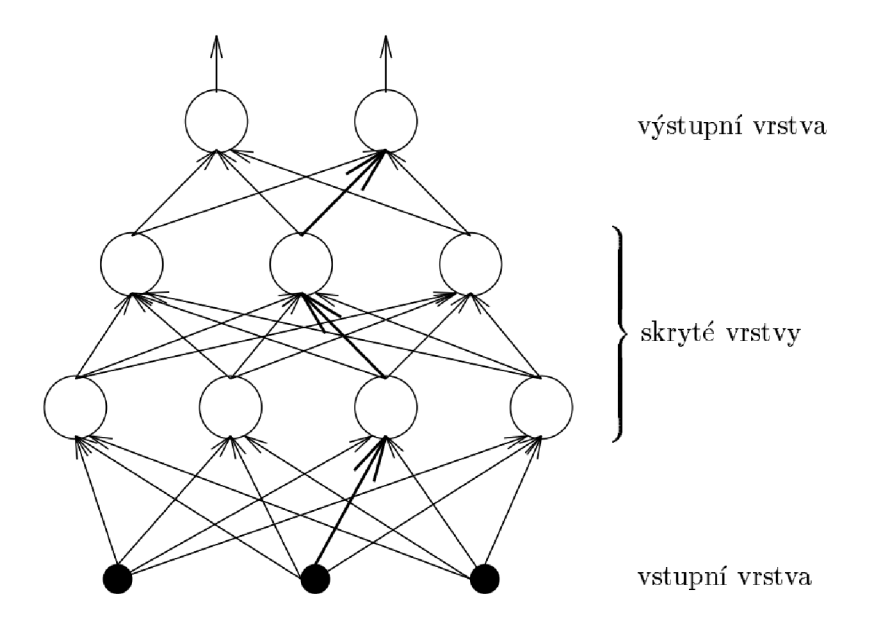

Obrázek 3.4: Příklad vícevrstvé architektury (převzato a upraveno) [16]

Pro tuto práci bude použito učení neuronové sítě s učitelem (řízené učení - supervised learining [3]), kdy jsou k dispozici jak vstupní data, tak i požadovaný výstup, kterým je označení jednotlivých tříd v rámci sady tříd.

### **3.2.5 Rozdělen í dat**

Data pro práci s neuronovou sítí je nutné rozdělit na **trénovací** a **testovací** sady [3]. Dělení může probíhat ještě před samotným zpracováním dat, sady se pak zpracovávají odděleně. Data se rozdělují kvůli klasifikátoru – neuronové síti, která musí být natrénována právě na trénovací sadě. Jak už napovídá název, testovací sada je použita k testování natrénovaného klasifikátoru a následnému vyhodnocení. Další možností je data rozdělit až po jejich zpracování, těsně před prací s neuronovou sítí. S poměrem rozdělení na trénovací a testovací sady lze experimentovat, stejně jako s tím, která data se použijí jako trénovací a která jako testovací.

### Kapitola 4

# Nahrávání dat

V této kapitole bude popsán konkrétní způsob nahrávání mozkové aktivity. Nahrávání dat by mělo probíhat v klidném prostředí bez rušivých elementů, aby bylo dosaženo co nejlepších a nejstabilnějších výsledků. Mozková aktivita může být ovlivněna na základě mnoha faktorů, které zahrnují právě rozptýlení nahrávaného subjektu. Dalším ovlivňujícím faktorem může být požití stimulačních látek před nahráváním – například kofeinu. Experimenty se změnou výsledků v závislosti na změně prostředí či stavu člověka bohužel nemohly být provedeny  $-$  viz 4.3 Nahrávání probíhalo se vzorkovací frekvencí 250 Hz.

### 4**.1** Sound Prompter

Sound prompter je program vytvořený Janem Jilečkem určený pro zaznamenávání a uložení EEG dat. Výstupem jsou tři typy souborů. Základní myšlenkou je zaznamenávání EEG dat nahrávaného subjektu a vyzývání k určitým činnostem. Základní rozdělení činností je do dvou tříd - zvedání levé ruky a zvedání pravé ruky a mezi každou třídou je zaznamenáváno nic nedělání. Ty se dále dělí na tři sady tříd – opravdové zvednutí dané ruky, myšlenka na zvedání ruky s otevřenýma očima a myšlenka na zvedání ruky se zavřenýma očima .

### **4.1.1 Funkcionalit a**

Výzvy k jednotlivým činnostem jsou uživateli sdělovány vizuální i zvukovou formou. Program má vlastní grafické rozhraní, které uživatele vyzývá k činnosti. Jakou činnost má uživatel provádět se dozví napsaným textem v GUI a hlasovou zprávou, která přečte psaný text.

Po uběhnutí určitého času začíná samotná činnost, kterou má uživatel provádět. Začátek činnosti je signalizován zvukovým pípnutím a konec zvukem o jiné frekvenci. Při zahájení činnosti se na obrazovce zobrazí šipka směřující na danou stranu, podle toho, která činnost je zaznamenávána.

Jednotlivé výzvy se náhodně střídají a opakují. Délka jejich vykonávání je zvolena náhodně z intervalu 2-4 vteřin. Mezi výzvami jsou krátké pauzy o náhodné délce 2-5 vteřin.

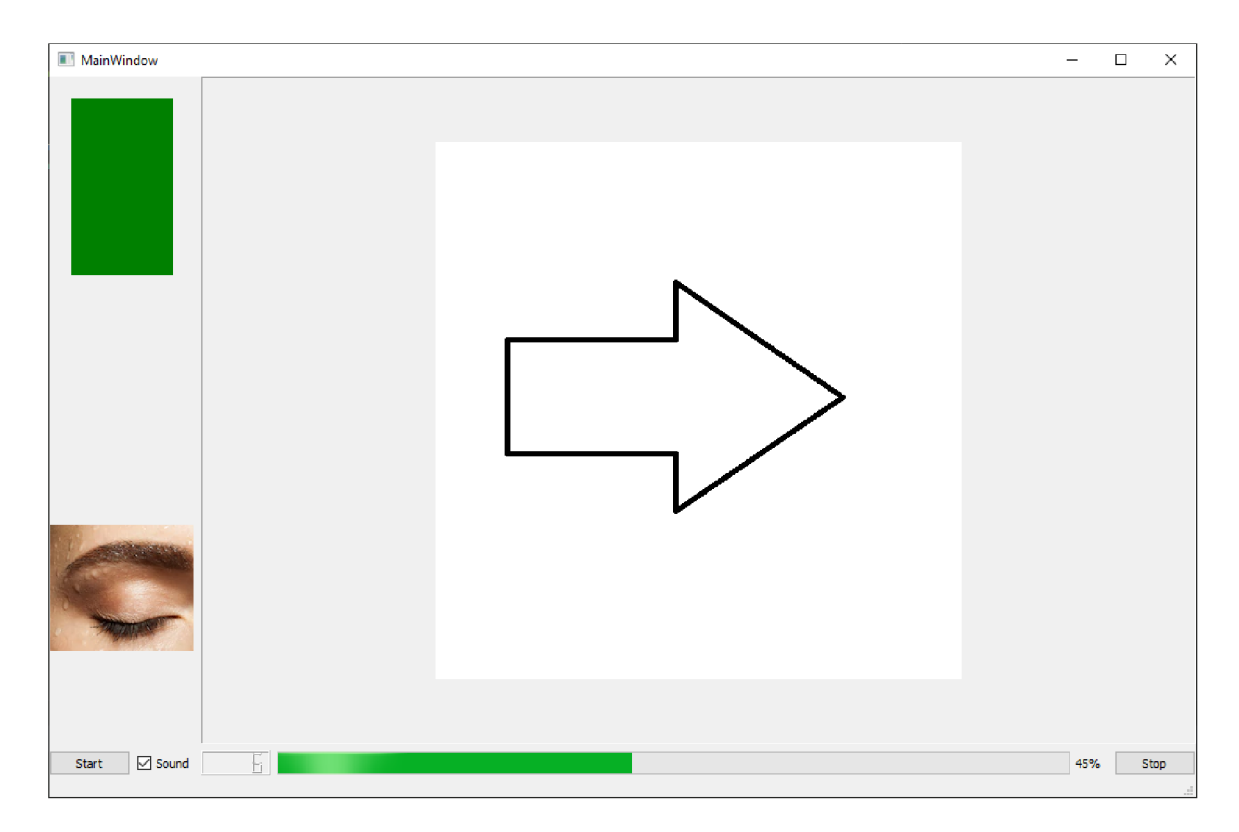

Obrázek 4.1: Grafické rozhraní programu Sound Prompter

### **4.1.2** Výstupní soubory

Prvním ze výstupních souborů je video ve formátu avi, které je nahráváno pro každou výzvu jako samostatný soubor. Ve spodní části videa je přiděláno real-time časové razítko, které lze následně porovnávat s časovými razítky nahraných dat. Pořizuje se pro případnou eliminaci artefaktů v nahrávaných signálech z mozku, kdy lze porovnat časové razítko videa s časovým razítkem raw EEG dat, a tím zjistit, že dané rušení bylo způsobeno mrknutím.

Druhým typem výstupního souboru je soubor s názvem features formátu json, obsahující raw EEG data obalená časovým razítkem. Pro každé spuštění programu se vytvoří pouze jeden takovýto soubor a před jeho název je přidáno časové razítko začátku spuštění programu. Soubory s těmito daty a samotná data budou dále označovány jako také jako features.

Posledním typem je soubor labels ve formátu json, který ke každému časovému razítku přidává informaci o tom, které výzvy byly v daný čas aktivní. Slouží pak k mapování EEG dat na jednotlivé třídy a výzvy - lze tedy určit v jakém intervalu EEG dat probíhala jaká činnost účastníka nahrávání. Tento typ souboru (data obsažená v něm) bude v následujícím textu uváděn jako labels (labely).

### 4.2 OpenBCI GUI

Další možností, jak zaznamenat nahrávané signály je s využitím programu OpenBCI GUI. Na nahrávání většiny relevantních dat pro tento projekt se ale nehodí - viz 3.2.2. Na obrázku 4.2 je ukázáno real-time zobrazení a zpracování mozkové aktivity v programu OpenBCI GUI.

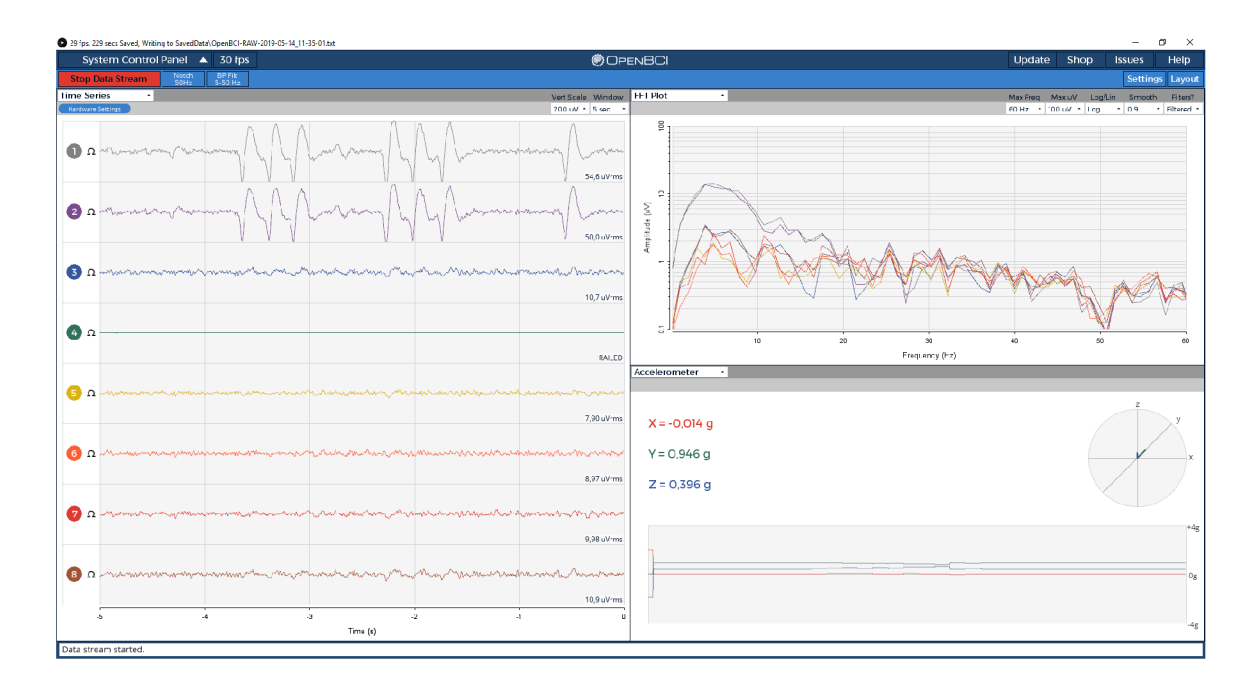

Obrázek 4.2: Program OpenBCI GUI

### 4.3 Vlastní nahrávání dat

V průběhu tvorby programu pro zpracování dat probíhalo nahrávání a záznam mozkové aktivity jak přes Sound Prompter, tak i přes OpenBCI GUI. Pro tuto práci byla z velké části potřebná data právě ze Sound Prompteru, který byl navržen přesně pro tento projekt.

Bohužel byla po nějaké době nahrávání zjištěna vada výstupních dat, konkrétně features. Výstupní soubor měl obsahovat zaznamenaná EEG data obalená časovým razítkem se vzorkovací frekvencí 250 Hz . Soubor tato data obsahoval, ale s nestabilní vzorkovací frekvencí, která se výrazně lišila v rámci separátních nahrávání. Nahrávání probíhalo na dvou různých zařízeních, ale správnost vzorkovací frekvence nebyla při žádném z nahrávání. Průměrně se pohybovala kolem 80 a 170 Hz , v závislosti na zařízení, na kterém byla data nahrávána .

Pro porovnání byla také nahrávána data z OpenBCI GUI, kde byla vzorkovací frekvence správná (250 Hz). Závada tedy nebyla způsobena samotným zařízením pro snímání signálů, ani jejich přenosem do počítače . Bohuže l soubory z OpenBCI GU I k dalšímu zpracování a klasifikaci nebylo možné použít. I kdyby nahrávaný subjekt vykonával předem určené činnosti nebo myslel na předem určené věci, s OpenBCI GUI by je nebylo možné zaznamenat a výstupním souborem by byla pouze raw EEG data. Chyběl by tedy soubor labels.

Problém způsobující výpadky vzorků nebyl nalezen, tudíž nebylo možné nahrávat nepoškozená data. Závada se však neprojevovala u kolegy Zdeňka Jelínka - vzorkovací frekvence jeho výstupních souborů byla zcela v pořádku. Proto byla použita jeho nahraná EEG data ke klasifikaci a testování v této bakalářské práci.

### 4.4 Rozmístění elektrod při nahrávání

Při nahrávání mozkové aktivity byly elektrody umístěny na pozicích Fp1, Fp2, C3, C4, T5, T6, O1 a O2. Rozmístění je znázorněno na obrázku 4.3.

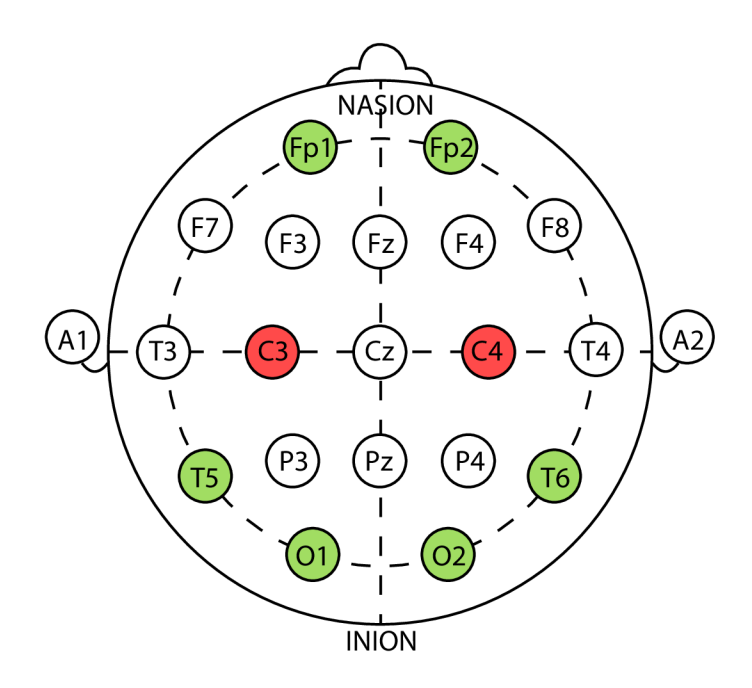

Obrázek 4.3: Rozmístění elektrod při nahrávání

Pro účely této bakalářské práce bude sledována motorická oblast. Primární motorická oblast nebo také *Area 4* v Brodmanově klasifikaci se nachází na *gyrus praecentralis*, na kterém jsou umístěny elektrody C3 a C4. Jednotlivé úseky motorické oblasti lze přiřadit k částem těla. O této reprezentaci se často hovoří jako o motorickém humunkulovi (človíček), protože na *gyrus paraecentralis* lze promítnout lidskou postavu, tak aby daná část těla ležela na odpovídající motorické oblasti - viz 4.4. [4]

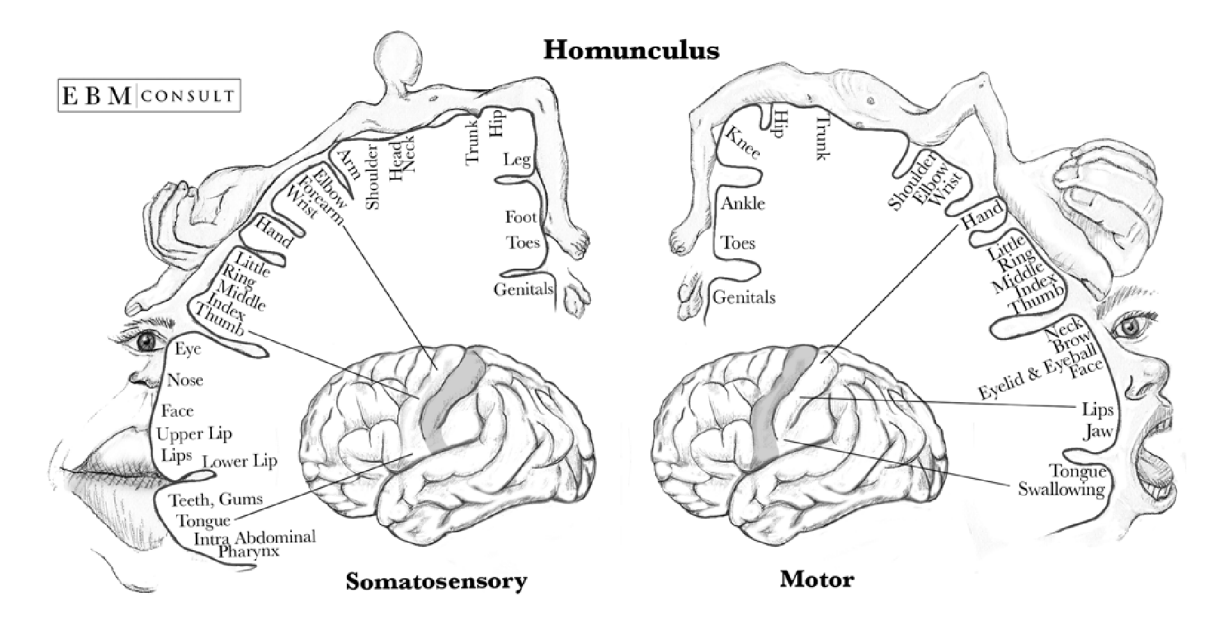

Obrázek 4.4: Senzorický a motorický homunculus (převzato a upraveno)<sup>1</sup>

<sup>x</sup> https : //[www.ebmconsult.com/articles/homunculus-sensory-motor-cortex](http://www.ebmconsult.com/articles/homunculus-sensory-motor-cortex)

### Kapitola 5

# Zpracování dat

V této kapitole bude popsán způsob zpracování dat a to nejen raw EEG signálů z mozku, ale i k nim příslušných labelů.

Proč je vůbec nutné data zpracovávat? Data se zpracovávají za účelem natrénování umělé neuronové sítě, která je klasifikátorem pro testovací sady dat. Data musí být tedy rozdělena na testovací a trénovací sady. Zpracování provádí program EEGdataProcessing, který je napsaný v jazyce Python. Na vstupu mu je dán soubor s EEG signály v čase features a soubor se zaznamenanými událostmi v čase - labels. S těmito soubory je provedena řada operací, jako rozdělení do rámců, Fourierova transformace a další.

### 5**.1** Použité knihovny

Přehled a stručný popis knihoven a jejich funkcí, které jsou zapotřebí pro běh programu pro zpracování EEG dat.

### $\bf NumPy$   $^1$

NumPy je základní knihovna pro vědecké výpočty v Pythonu a neobejde se bez ní téměř žádný program psaný v Pythonu, který řeší například zpracování signálu. Obsahuje definici N-rozměrného pole, nástroje pro integraci kódu psaného v  $C/C++$  a Fortran. Dále také lineární algebru, funkce pro náhodné čísla a Fourierovu transformaci. Většina knihoven pro Python, ve kterých se objevují tabulky nebo větší matice jsou postaveny na NumPy knihovně nebo podporují NumPy array (NumPy pole). Skript pro zpracování EEG dat z této knihovny využívá právě zmíněné numpy. array, funkci pro mnohorozměrné iterování přes více polí numpy nditer, která je využita při filtrování dat, Fourierovu tranformaci a funkce pro ukládání a načítání souborů. Balíček NumPy je nutné explicitně nainstalovat. Nejjednodušší možnost jak v Pythonu balíčky nainstalovat, je přes instalátor balíčků pro Python - pip. Ten je volně stažitelný z oficiálních stránek<sup>2</sup>. Se staženým a nainstalovaným instalátorem lze pak snadno nainstalovat balíček numpy pomocí pip install numpy.

<sup>&</sup>lt;sup>1</sup>https://www.numpy.org/

 $^{2}$ https://pip.pypa.io/en/stable/installing/

### $\bf$  SciP $\bf y$   $\bf^3$

SciPy je knihovna, která obsahuje matematické algoritmy a funkce. Je postavená na knihovně NumPy. Program EEGdataProcessing z této knihovny využívá sadu funkcí pro zpracování signálu - scipy. signal. Tyto funkce jsou využity při filtrování dat. Konkrétně pak funkce scipy.signal.butter, která navrhne potřebný filtr a funkce scipy.signal.lfilter pro samotné filtrování. Balíček SciPy je také nutné explicitně nainstalovat před samotným používáním knihovny. K instalaci lze použít příkaz pip install scipy

### **JSON** pro Python

Python má imcplicitně nainstalovaný balíček pro práci s formátem JSON. JavaScript Object Notation (JSON) je způsob zápisu dat, který je pro člověka lehce pochopitelný, čitelný a psatelný a stejně tak pro stroje jednoduše generovatelný a zpracovávatelný. Je založen na podmnožině JavaScriptu a je nezávislý na počítačové platformě. Sestává se ze dvou základních objektů: *struktury* a *pole.* 

*Struktura* představuje neuspořádanou množinu párů název/hodnota. Z obou stran je ohraničena složenými závorkami. Každý název je následován dvojtečkou a hodnotou. Jednotlivé páry názvů/hodnot jsou odděleny čárkami.

Pole je uspořádaná kolekce hodnot. Je ohraničeno hranatými závorkami a jednotlivé hodnoty jsou odděleny čárkou.

Hodnoty, jak u *struktur*, tak u *polí*, můžou být ve formátu: textový řetězec v uvozovkách, číslo, true, falše nebo null a nebo další objekt typu *struktura, pole.* Objekty tedy můžo u být vnořené . [6]

Funkce knihovny *json* v Pythonu lze využít k parsování - funkce json.loads. Při tom dochází ke konvertování vstupního JSONu (může být načtený soubor a nebo libovolná proměnná ve formátu JSON) na formát Python *dictionary*. Python *dictionaries* jsou neuspořádené, indexované kolekce, které obsahují množinu párů název/hodnota, stejně jako formát JSON. Tato funkce je využita při načítání vstupních souborů ve formátu JSON, které obsahují EEG signály a labely. Další hlavní funkcí této knihovny je funkce pro převod Python objektu *(dictionary)* na objekt typu JSON - json.dumps.

### 5.2 Formát vstupních dat

Vstupními daty pro program EEGdataProcessing jsou výstupní data ze Sound Prompteru ve formátu JSON. Soubory musely být lehce upraveny, aby odpovídaly validním specifikacím formátu JSON.

### **5.2.1 Feature s**

V souboru features jsou umístěna nahraná raw EEG data a hodnoty z akcelerometru snímacího headsetu. Vše je obaleno časovým razítkem (timestampem), které určuje v jaký čas byl konkrétní vzorek pořízen. EEG data jsou zastoupena polem osmi hodnot, které představují jeden vzorek signálu pro každou z osmi elektrod snímacího zařízení v daný okamžik. Data akcelerometru pak pole třech hodnot, které určují pohybovou akceleraci na každé ose.

<sup>3</sup> https: //scipy.org/

**Ukázk a jednoho vzorku pro každo u z osmi elektrod a k nim příslušn ý timestamp v souboru timestamps:** 

```
{ 
    "1548110509.1907163" : { 
        "e" : [ 
             53905.8359375, 55786.22265625, -34557.8984375, 30694.66796875, 
             -14637.732421875, 23514.4375, 17242.1796875, -23090.89453125 
        ]. 
        "a": [ 
            0.0, 0.0, 0.0] 
} }
```
### **5.2.2 Labels**

V souboru labels se nachází pole se sedmi hodnotami určující změny výzev, které jsou nahrávanému subjektu zobrazovány. Každé takové pole je přiřazeno časovému razítku, které určuje, v jakém čase byla konkrétní výzva zobrazena. Nový záznam (timestamp a pole s hodnotami) je při nahrávání přidán pouze ve chvíli, kdy dojde ke změně některé z hodnot v poli. Hodnoty jsou číselné.

První číslo v poli může nabývat hodnot jedna až šest, přičemž každé číslo reprezentuje činnost, kterou měl nahrávaný subjekt v daný čas vykonávat.

Druhé číslo v poli nabývá hodnot jedna až tři a představuje etapu nahraných dat. První etapa je příprava na činnost. Při přípravě se nahrávanému subjektu sděluje informace o tom, jakou činnost bude vzápětí vykonávat. Druhá etapa je samotné vykonávání činnosti. Třetí etapou je odpočinek. Tyto tři etapy se stále opakují ve stejném pořadí. Délka druhé etapy (samotné činnosti) je náhodná v rozmezí  $5-10$  sekund.

Ostatní čísla v poli indikují například barevné či zvukové změny v grafickém rozhraní Sound Prompteru. Tato čísla nebudou při dalším zpracování dat použita .

#### **Ukázk a části souboru labels:**

```
{"1548110528.262709": [ 
        6, 3 , 1, 0, 0, 0, 0 
]}. 
{"1548110535.6880515": [ 
        5, 1, 0, 0, 1, 0, 0 
]}. 
{"1548110535.701043": [ 
        5, 1, 0, 0, 0, 1, 0 
]}. 
{"1548110535.710039": [ 
        5, 1, 0, 1, 0, 0, 0 
]>
```
**]** 

**[** 

### 5.3 Používaná vstupní data

Vzhledem k již zmíněnému poškození vlastních dat byla pro tuto bakalářskou práci použita data kolegy Zdeňka Jelínka. Zároveň byl také jediným nahráváným subjektem, tudíž je veškerá zpracovávaná mozková aktivita od jedné osoby. Celkově se pracovalo s osmnácti soubory, z nichž polovina byla soubory s features a druhá polovina soubory s labels.

Každý vstupní soubor představuje jedno sezení (session), které trvalo přibližně patnáct minut. Sezeními se rozumí jednotlivá nahrávání dat, mezi kterými bylo sejmuto snímací zařízení z hlavy. Každé sezení bylo také nahráváno v odlišnou dobu.

#### **Rozdělen í vstupníc h dat**

Vstupní data jsou rozdělena na trénovací a testovací sady. Data se rozdělují kvůli neuronové síti, která musí být natrénována právě na trénovací sadě - viz 3.2.5. Experimenty s rozdělením vstupních souborů do jednotlivých sad a dopadem těchto rozdělení na výsledky přesnosti predikcí modelu se podrobně zabývá sekce 6.2.

### 5.4 Načtení dat

Načítání dat a jejich přípravu pro další zpracování obstarávají dvě funkce. První z nich je funkce **load\_json\_f eatures,** kter á ze souboru features extrahuje jednotlivé vzorky signálu a uloží je do pole představující signál. S ním lze pak provádět veškeré další zpracování. Zároveň ukládá i časové razítka do odlišného pole.

Druhá funkce load json labels zpracuje soubor labels. Seskupí jednotlivé třídy do *python dictionary* (neuspořádaná kolekce) pojmenované challenges. Klíče v kolekci představují ID konkrétní třídy a hodnota každého klíče obsahuje pole, v kterých jsou uvedeny časová razítka začátků a konců dané třídy.

#### **Ukázk a části dictionary challenges:**

```
{ '61' : [['1546470882.5690758' , '1546470889.5888405'], 
         ['1546471010.2428403', '1546471017.2549255']], 
 '62' : .. . 
}
```
### 5.5 Filtrování signálu

Filtrování vstupního signálu proběhlo podle návrhu v sekci 3.2.3.

Na obrázku 5.1 je znázorněn spektrogram vytvořený ze vstupních signálů před aplikací filtrů. Je na něm vidět síťový brum kolem 50 Hz a stejnosměrná složka signálu na nízkých frekvencích (DC offset).

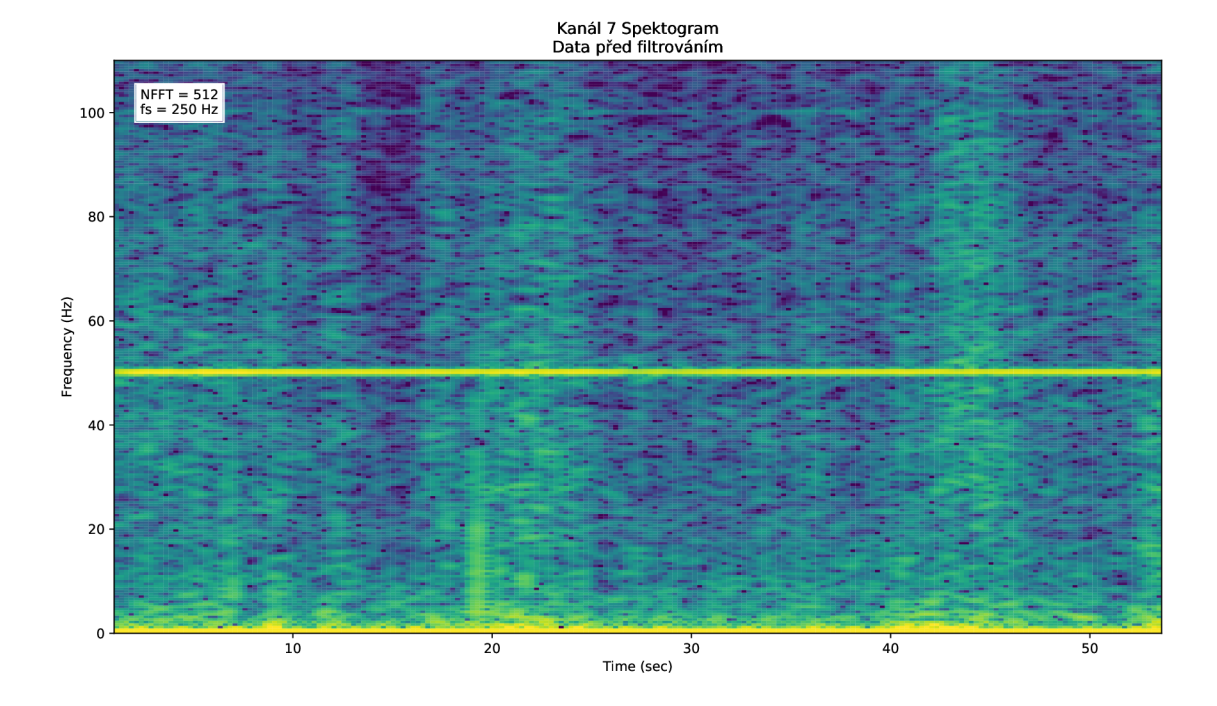

Obrázek 5.1: Spektrogram před filtrováním

Pomocí funkce butter z knihovny SciPy jsou získány konkrétní koeficienty pro každý z použitých IIR filtrů. Funkce *lfilter pak zajišťuje samotné vyfiltrování dat. Obrázek* 5.2 znázorňuje již vyfiltrovaný EEG signál zbavený síťového rušení, jeho první harmonické složky a DC offsetu.

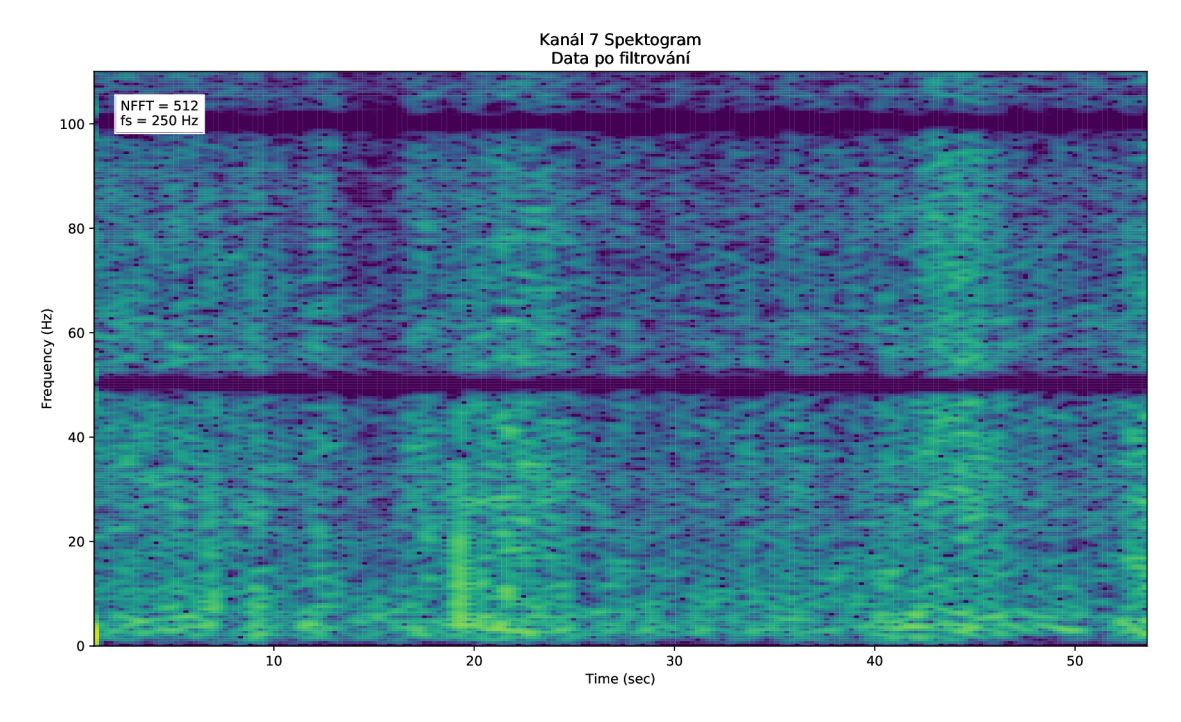

Obrázek 5.2: Spektrogram po filtrování

### 5.6 Zpracování signálu a klasifikace

Zpracování signálu proběhlo podle návrhu, který je uveden v podkapitole 3.2.3. Data jsou tedy ukládána po jednotlivých rámcích do pole, které je následně použito pro trénování a klasifikaci. Při vytváření tohoto pole se také vytváří pole s labely, které představují binární reprezentaci konkrétní třídy v rámci jedné sady tříd (požadovaný výstup). Index rámce odpovídá indexu labelu reprezentující jeho třídu (v polích rámců a labelů).

### **Binární reprezentace typů tříd v rámci jedné sady tříd:**

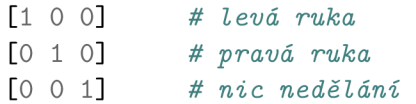

### **5.6.1 Klasifikace**

Pro práci s neuronovou sítí je použit framework Keras<sup>4</sup>, využívající knihovnu TensorFlow. Keras může také využívat knihovnu CNTK nebo Theano. Monitorování průběhu trénování sítě probíhá pomocí ověřovacích dat (validation set), které tvoří  $10\%$  dat z trénovací sady. Na základě experimentů s nejlepšími a nejstabilnějšími výsledky byly vybrány parametry sítě. Navržená neuronová síť obsahuje vstupní a výstupní vrstvu a dvě skryté vrstvy. Jako optimizér byla použita metoda Adam. V první skryté vrstvě je 80 neuronů, v druhé pak 30.

### **5.6.2 Vyvažován í tří d**

A bylo zajištěno co nejpřesnější natrénování sítě, probíhá tzv. vyvažování tříd. U trénovacích dat je počet vstupních prvků odlišný pro každou třídu. Vyvažování tříd zajistí to, aby byly počty prvků pro každou třídu stejné, tzn. vybere se třída s nejméně prvky a podle ní se zmenší i počet prvků v ostatních třídách.

Vyvažování tříd je děláno i pro testovací sadu dat, aby nebyla výsledná pravděpodobnost správné klasifikace zkreslená. Například pokud by došlo ke klasifikaci pouze jedné třídy, která má dvojnásobný počet prvků než ostatní třídy, úspěšnost by byla větší, než s vyváženou testovací sadou.

 $4$ [https://keras.io](https://keras.io/)/

### Kapitola **6**

# Experimenty

V této kapitole jsou uvedena veškerá vyhodnocení a experimenty, které byly v rámci práce provedeny. Vzhledem řešené problematice byla využita data ze dvou elektrod - viz 4.4. Vyhodnocování probíhalo na základě predikcí klasifikace neuronové sítě.

### 6**.1** Detekce alfa vln

Jedním z experimentů je snaha o detekci Alfa vln, které mozek produkuje hlavně při zavření očí. Nahrávání dat bylo možné realizovat i přes OpenBCI GUI. Data jsou obsažena ve vstupním souboru ve formátu txt. V každém řádku tohoto souboru je na první pozici číslo vzorku, následované hodnotami z jednotlivých elektrod a jako poslední je uvedeno časové razítko. Jednotlivé záznamy jsou odděleny čárkou.

Při nahrávání potřebných dat měl nahrávaný subjekt otevřené oči od 15 do 23 sekundy. Zbytek času měl oči zavřené. Při zpracování signálu z každé je nutné aplikovat filtry pro filtrování frekvencí nižších než 1 Hz a síťového brumu, který se podle lokace pořizovaných dat vyskytuje buď na 50 nebo 60 Hz, a násobcích těchto hodnot.

### **Spektrogra m**

Na vyfiltrovaných datech se provede FFT (rychlá Fourierova transformace) a vytvoří se spektrogram, ze kterého můžou být patrné právě Alfa vlny, které se vyskytují kolem 10 Hz. Na obrázku 6.1 lze vidět filtr na 50 Hz, spodním 1 Hz a zvýšenou aktivitu kolem 10 Hz -Alfa vlny. Přerušení žluté čáry indikuje otevření očí.

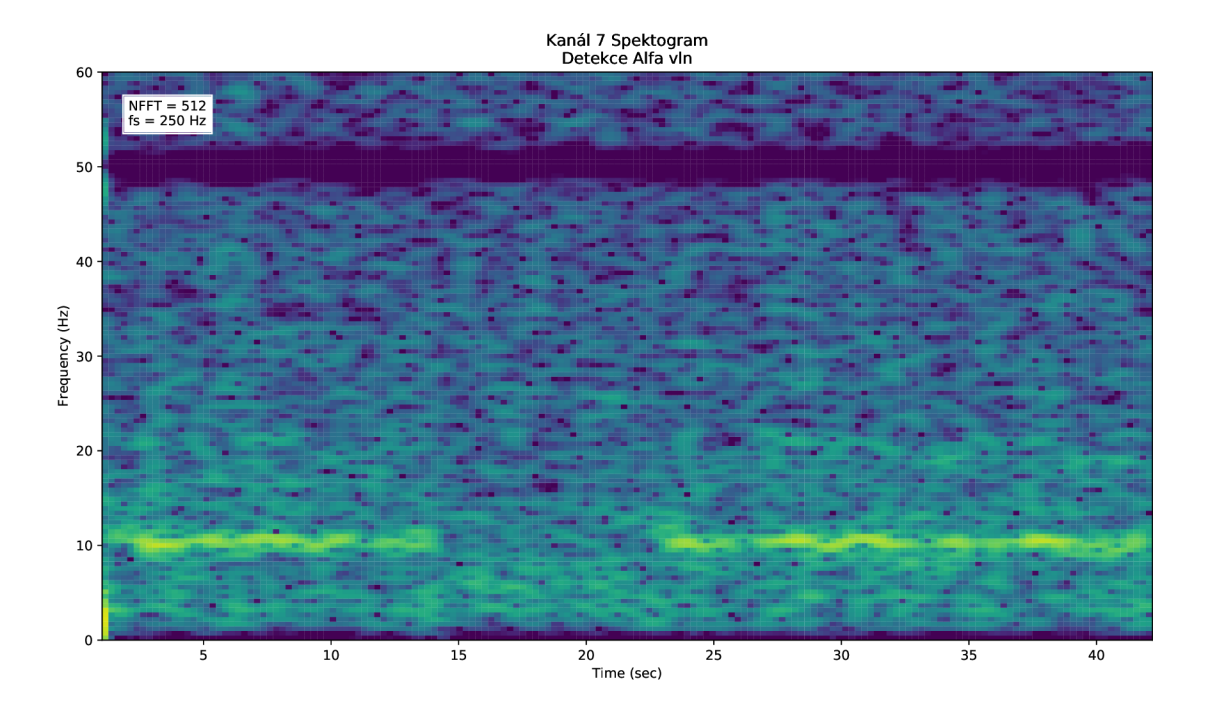

Obrázek 6.1: Spektrogram s přítomnou alfa aktivitou okolo 10 Hz

### 6.2 Experimenty s rozdělením vstupních dat

V této sekci je popsáno různé experimentální rozdělení vstupních dat na trénovací a testovací sady. Účelem tohoto rozdělování je získat a porovnat odlišné výsledky predikcí při různém rozdělení vstupních dat. Přesnosti klasifikace testovacích dat pomocí neuronové sítě jsou zaznamenány v tabulkách.

### **6.2.1 Experimen t 1**

V prvním experimentu se nasnímaná data dělí až po jejich zpracování. Program tedy vstupní data nerozlišuje na jednotlivé sady a provede s nimi celý proces zpracování. Ve chvíli, kdy formát dat odpovídá požadovanému formátu pro klasifikaci a vyhodnocení dojde k náhodnému zamíchání těchto dat. Zamíchání musí být provedeno s totožnou náhodností jak pro features, tak i pro labels, aby příslušné zpracované signály odpovídaly korektním třídám. Následně se provede rozdělení v poměru 85% dat pro trénování a zbylých 15% dat pro testování. Klasifikátor se tak učí na základě náhodně vybraných signálů z celé množiny a data pro trénování mohou obsahovat zpracované signály z každéh o sezení. Experiment je proveden pro každou sadu tříd. V každé sadě tříd se provedlo pět náhodných rozdělení, které je vždy odlišné.

Procenta přesnosti pro jednotlivé třídy jsou počítány v rámci konkrétní třídy a ne z celkového počtu dat - tzn. maximální úspěšnost pro každou ze tří tříd 100%.

#### **Myšlen í na činnost se zavřeným a očim a**

Tabulka 6.1 popisuje přesnost klasifikace jednotlivých tříd rámci sady tříd myšlení na vy*konávání činnosti se zavřenýma očima.* 

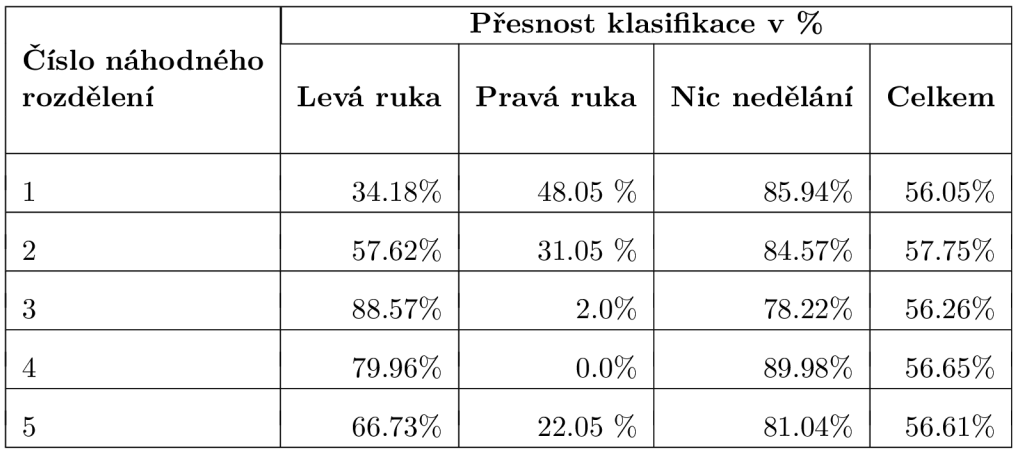

Tabulka 6.1: Přesnosti klasifikace, druhý experiment (myšlení na činnost se zavřenýma očima )

### **Myšlen í na činnost s otevřeným a očim a**

Tabulka 6.2 popisuje přesnost klasifikace jednotlivých tříd rámci sady tříd myšlení na vy*konávání činnosti s otevřenýma očima.* 

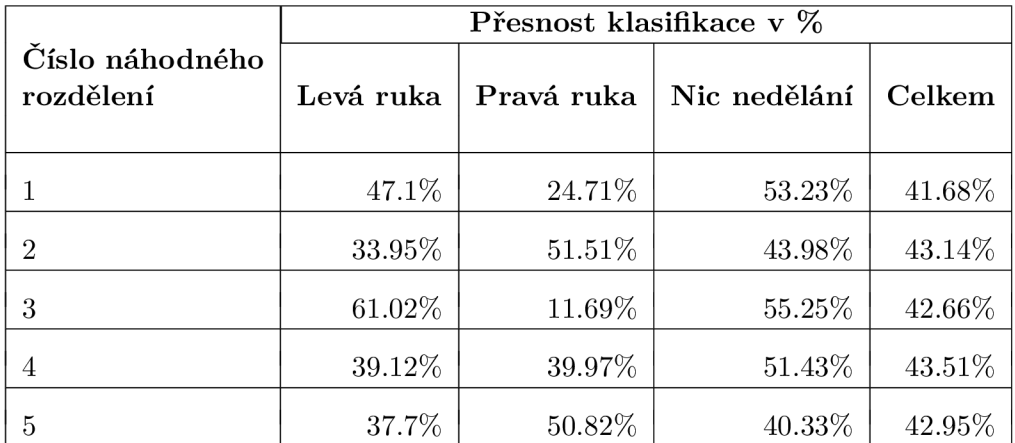

Tabulka 6.2: Přesnosti klasifikace, druhý experiment (myšlení na činnost s otevřenýma očima )

### **Samotn é vykonáván í činnosti**

Tabulka 6.3 popisuje přesnost klasifikace jednotlivých tříd rámci sady tříd myšlení na vy*konávání činnosti se zavřenýma očima.* 

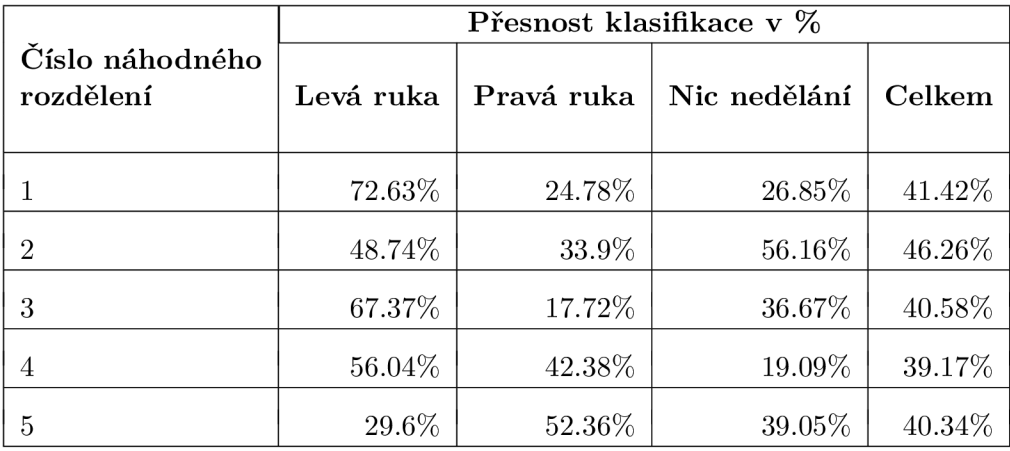

Tabulka 6.3: Přesnosti klasifikace, první experiment (samotné vykonávání činnosti)

#### **6.2.2 Experimen t 2**

V druhém experimentu jsou data rozdělena ještě před tím, než se vloží do programu a zpracují. Sady (test a trénink) jsou rozděleny podle jednotlivých sezení. Rozdělují se tedy už vstupní soubory a to v poměru 7 trénovacích souborů a 2 soubory pro testování. V tomto poměru proběhlo pět náhodných rozdělení a pro každé z nich byly vypočítány přesnosti vyhodnocení. Experiment je proveden pro každou sadu tříd. V každé sadě tříd je experiment proveden se stejným náhodným rozdělením.

Zkoumá se, zda je možné rozpoznat myšlenky, pokud je testovací sada nahrávána v odlišnou dobu než sada trénovací. Nejedná se pouze o odlišnou dobu, ale i o fakt, že při každém sezení bylo nahrávací zařízení sundáno z hlavy a při dalším snímání nemuselo být nasazeno úplně stejně. Ve snímaných signálech tak mohou být znatelné rozdíly. Také zkoumá, jaký vliv na klasifikaci má náhodné rozdělení testovacích a trénovacích sad.

Procenta přesnosti pro jednotlivé třídy jsou počítány v rámci konkrétní třídy a ne z celkového počtu dat - tzn. maximální úspěšnost pro každou ze tří tříd 100%.

### **Myšlen í na činnost se zavřeným a očim a**

Tabulka 6.4 popisuje přesnost klasifikace jednotlivých tříd rámci sady tříd myšlení na vy*konávání činnosti se zavřenýma očima.* 

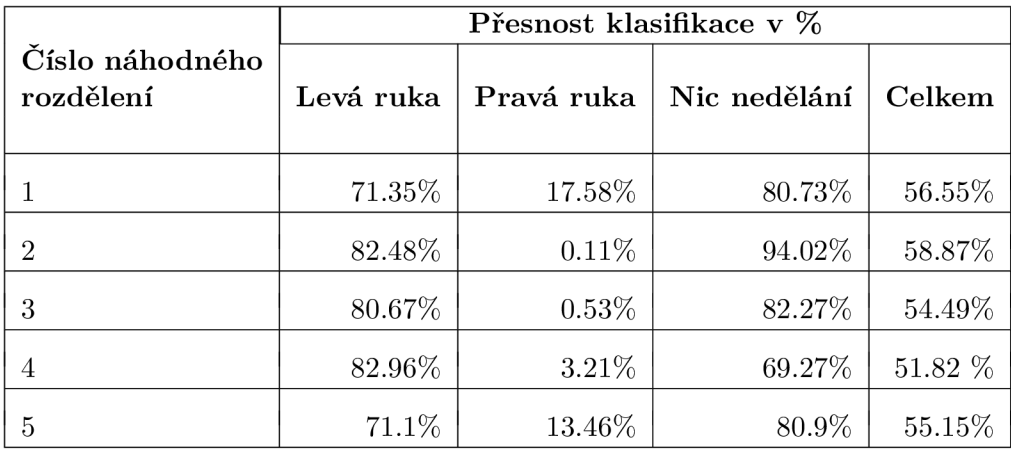

Tabulka 6.4: Přesnosti klasifikace, druhý experiment (myšlení na činnost se zavřenýma očima )

Výsledky ukazují, že se celková úspěšnost v závislosti na změnu rozdělení zásadně neliší. Ve většině případů docházelo k minimálnímu úspěchu u pravé ruky, místo které byla z drtivé části predikována ruka pravá .

### **Myšlen í na činnost s otevřeným a očim a**

Tabulka 6.5 popisuje přesnost klasifikace jednotlivých tříd rámci sady tříd myšlení na vy*konávání činnosti s otevřenýma očima.* 

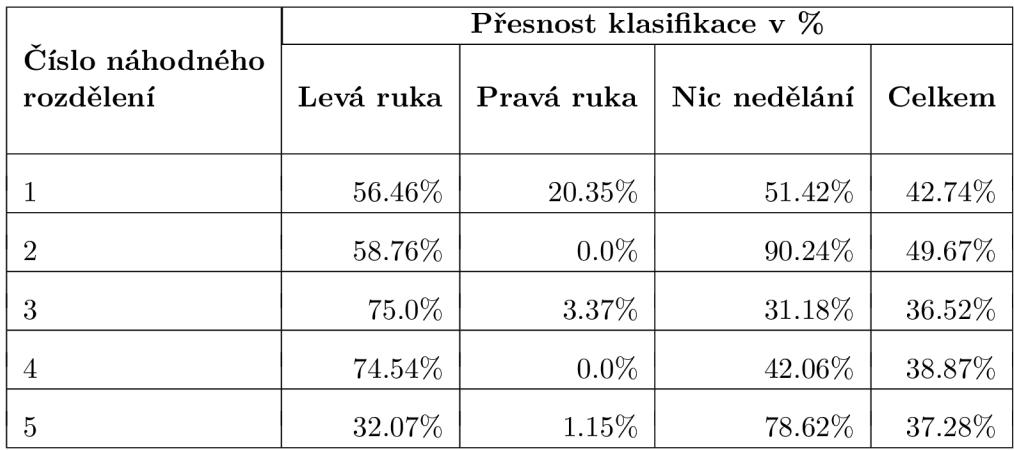

Tabulka 6.5: Přesnosti klasifikace, druhý experiment (myšlení na činnost s otevřenýma očima )

### **Samotn é vykonáván í činnosti**

Tabulka 6.6 popisuje přesnost klasifikace jednotlivých tříd rámci sady tříd myšlení na vy*konávání činnosti se zavřenýma očima.* 

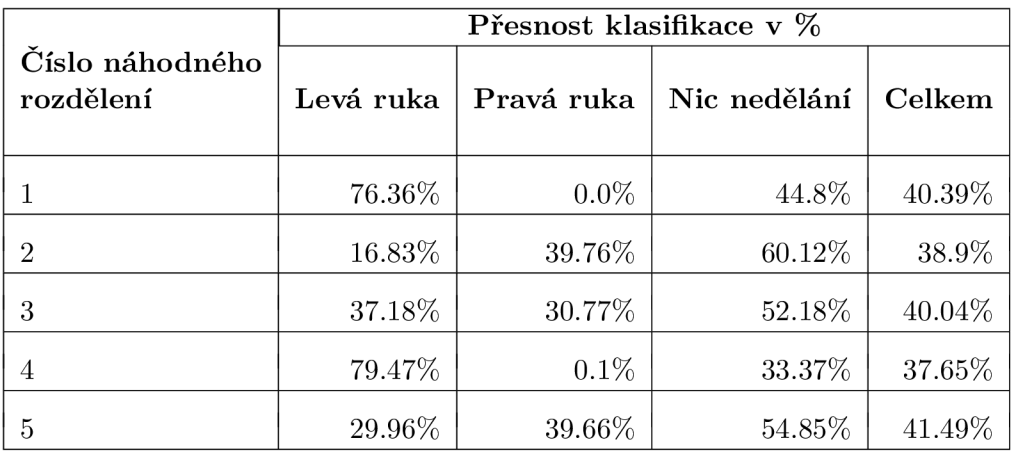

Tabulka 6.6: Přesnosti klasifikace, druhý experiment (samotné vykonávání činnosti)

### Porovnání sad tříd

Výsledky pro jednotlivé náhodné rozdělení v každé sadě tříd byly zprůměrovány a porovnány mezi sebou. Průměrné úspěšnosti z pěti náhodných rozdělení znázorňuje tabulka 6.7.

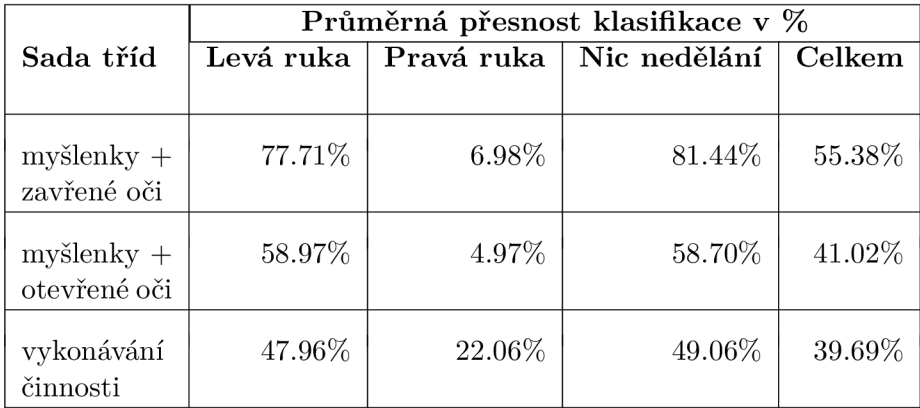

Tabulka 6.7: Průměrné přesnosti klasifikace, druhý experiment (porovnání sad tříd)

### **6.2.3 Experimen t 3**

V třetím experimentu je v každém souboru (sezení) odebráno 15% z každé třídy. Těchto celkových 15% ze všech souborů je použito jako testovací set. Experimentem se zkoumá možný vliv na výsledky při trénování i testování na datech, která byla zaznamenána byla nahrávána v rámci jednoho sezení. Tabulka 6.8 zobrazuje výsledné přesnosti klasifikace pro každou sadu tříd.

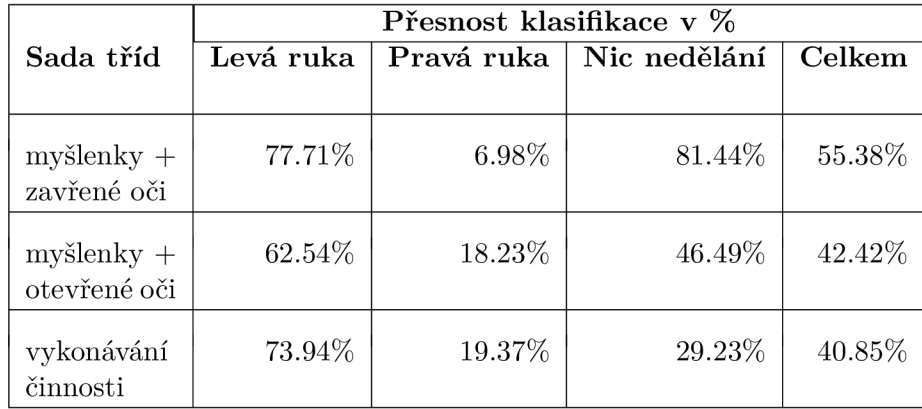

Tabulka 6.8: Přesnosti klasifikace, třetí experiment (porovnání sad tříd)

### **6.2.4 Zhodnocen í**

Celkové zhodnocení experimentů s rozdělením dat je takové, že se výsledky při jednotlivých rozděleních zásadně neměnily. V rámci zlepšení výsledků by bylo vhodné nahrávat data pro trénování a testování při jednom sezení, kdy zařízení pro snímání není sejmuto - viz 6.4.

Také došlo k experimentu, při kterém byla neuronová síť testovaná na sadě tříd samotné *vykonávání činnosti* a testovaná na sadě tříd *myšlení na vykonávání činnosti se zavřenýma* očima a naopak. Výsledky byly ale takové, že neuronová síť klasifikovala pouze jednu třídu *- nic nedělání.* 

#### **Myšlen í na vykonáván í činnosti s otevřeným a očim a**

V této sadě tříd jsou celkové výsledky lepší než kdyby byly založeny na náhodě. Nicméně k přesvědčivému rozpoznávání jednotlivých tříd nedošlo.

#### **Myšlen í na vykonáván í činnosti se zavřeným a očim a**

V případě této sady tříd docházelo u většiny experimentů k záměně jednotlivých stran, tzn. levá strana byla klasifikována jako pravá a naopak. Třídu nic nedělání klasifikátor rozpoznával s poměrně velkou pravděpodobností. Lze tedy říci, že došlo k téměř úspěšnému rozpoznání třídy *nic nedělání* od ostatních. Nicméně vzhledem k faktu, že třída *nic nedělání* je prováděna s otevřenýma očima a ostatní třídy se zavřenýma, je velmi pravděpodobné, že model **rozpoznal** právě **zavřen é** a **otevřen é** oči, namíst o rozpoznán í myšlenek od klidu.

#### **Samotn é vykonáván í činnosti**

Při vykonávání činnosti namísto myšlení na vykonávání činnosti jsou výsledné klasifikace nejnižší. Může tomu tak být i z důvodu pohybu při snímání mozkové aktivity a možnému rušení signálu.

### 6.3 Real-time klasifikace

Dalším experimentem v rámci klasifikace mozkové aktivity je real-time vyhodnocování. Real-time signály z mozku jsou streamovány do programu pro zpracování. Dále je na nich provedeno filtrování real-time IIR filtry. Signály se zpracovávají vždy po 128 vzorcích, se kterými jsou provedeny stejné operace jako při běžném zpracování. Klasifikace probíh á na základě neuronové sítě. Ta je učena pouze na již nahraných datech, s kterými probíhaly i ostatní experimenty. Model neuronové sítě při experimentech nerozpoznával žádné myšlenky, nicméně implementovaný program má možnost real-time vyhodnocení s výpisem predikcí do konzole.

### 6.4 Celkové zhodnocení

Klasifikace měly většinou poměrně nízké výsledky a nelze tedy říci, že by došlo k úspěšnému rozpoznání jednotlivých tříd. Při budoucích experimentech by bylo vhodné klasifikátor trénovat na datech stejné osoby, která následně testuje real-time klasifikaci. V rámci zlepšení výsledků by také bylo dobré nahrávat data pro trénování a testování při jednom sezení, kdy headset zůstane stále na hlavě. Pokud by na základě výše popsaných nápadů došlo ke zpřesnění predikcí, program by mohl fungovat tak, že zaznamená dostatek dat od konkrétní osoby, na které se natrénuje klasifikátor a myšlenky této osoby budou následně real-time zpracovávány a klasifikovány. Po zvýšení přesnosti by real-time klasifikace mohla být základem pro ovládání her či aplikací. Dalšími experimenty by mohly být změny prostředí při nahrávání dat nebo změny stavu člověka. Například kdyby nahrávaný subjekt před samotným nahráváním meditoval nebo požil stimulující látky (kofein).

### Kapitola 7

# Závěr

Cílem této práce byla problematika snímání mozkové aktivity, implementace jejího zpracování, analýzy a klasifikace. Projekt byl částečně tvořen týmově. Nastudoval jsem potřebné informace o projektu OpenBCI, jejich hardwaru i softwaru a celkově o snímání aktivity mozku. Dále byl vytvořen návrh datového setu, nahrávání, zpracování a klasifikace EEG signálů. Nahrávání probíhalo přes program, který vytvořil můj kolega Jan Jileček. Při nahrávání se vyskytly komplikace v podobě poškození nahraných dat, což znemožnilo jejich použití. Pro práci jsem tak použil data od kolegy Zdeňka Jelínka. Data jsem podle návrhu zpracoval a pokusil se o jejich klasifikaci neuronovou sítí do jednotlivých tříd, které představují myšlení na zvedání levé a pravé ruky. Přesnost klasifikace nebyla velká a do budoucna by jí šlo vylepšit například dalším testováním s vlastními nahranými daty.

Také jsem realizoval real-time klasifikaci nahrávaných dat pomocí neuronové sítě naučené na datech používaných v experimentech, která bohužel není úspěšná. Při trénování klasifikátoru na vlastních datech nasnímaných ve stejném sezení, při kterém bude probíhat real-time klasifikace, by úspěšnost rozpoznání tříd mohla být vyšší. To by mohlo přinést možnost využití OpenBCI k ovládání jednoduchých her nebo aplikací. Implementovanému nástroji by mohlo být vytvořeno uživatelské rozhraní, minimálně při možnosti real-time zpracování dat.

# Literatura

- [1] Berger, Hans. [Online; navštíveno 4. 1. 2019]. URL https://[www.encyclopedia.com/people/history/historians](http://www.encyclopedia.com/people/history/historians-)**miscellaneous-biographies/hans-berger**
- [2] Binnie, C. D.; Rowan, A . J.; Gutter, T.: *A manual of electroencephalographic technology.* Cambridge University Press, ISBN 0 521 23847 1.
- [3] Fanta, J.: *Neuronové sítě ve společenských vědách.* Praha : Karolinum, vyd . 1. vydání, 2000, ISBN 80-246-0175-3.
- [4] Fontána , J.; Trnka , J.; Mada , P.; aj.: *Funkce buněk a lidského těla.* 3rd Faculty of Medicine, Charles University in Prague, 2014.
- [5] Graimann, B.; Allison, B.; Pfurtscheller, G.: BRAIN-COMPUTER INTERFACES. Springer, ISBN 1612-3018.
- [6] Introducing JSON . [Online; navštíveno 3. 4. 2019]. URL <https://www.json.org/>
- [7] Mohylová, J.; Krajča , V. : Zpracování biologických signálů. *Vysoká škola báňská - Technická univerzita Ostrava,* 2006.
- [8] Murphy, J.; Russomanno, C.: OpenBCI: An Open Source Brain-Computer Interface For Makers. [Online; navštíveno 5. 1. 2019]. URL [https://www.kickstarter.com/projects/openbci/openbci-an-open](https://www.kickstarter.com/projects/openbci/openbci-an-open-)**source-brain-computer-interface-f**o
- [9] Pánek , D. : *Eletroencefalografické koreláty pohybového chovaní a výkonnostní zátěže.*  Univerzita Karlova, ISBN 978-80-246-3435-3.
- [10] Wikipedia: The Free Encyclopedia. Wikimedia Foundation Inc.: *Elektroencefalografie.* [Online; navštíveno 14. 1. 2019]. U R L **https: //cs.[wikipedia.org/wiki/Elektroencefalografie](http://wikipedia.org/wiki/Elektroencefalografie)**
- [11] Wikipedia: The Free Encyclopedia. Wikimedia Foundation Inc.: Lidský mozek. *[Online; navštíveno 15. 1. 2019]. URL https: //cs .wikipedia .org/wiki/Lidský\_mozek*
- *[12] Wikiskripta: Akční a sumační potenciály. [Online; navštíveno 15. 1. 2019]. URL https: //[www.wikiskripta.eu/w/Akční\\_a\\_sumačni\\_potenciály](http://www.wikiskripta.eu/w/Ak�n�_a_suma�ni_potenci�ly)*
- *[13] Wikiskripta: Elektroencefalografie. [Online; navštíveno 14- 1- 2019]. URL https: //[www.wikiskripta.eu/w/Elektroencefalografie](http://www.wikiskripta.eu/w/Elektroencefalografie)*
- *[14] Wolpaw, J. R.; Birbaumer, N.; Heetderks, W. J.; aj.: Brain-computer interface technology: a review of the first international meeting.* IEEE transactions on rehabilitation engineering, *ročník 8, č. 2, 2000: s. 164-173.*
- *[15] Cernocký, J.: Signály a systémy. 2017, [Online; navštíveno 2. 3. 2019]. URL http s: //video 1 .fit .[vutbr.cz/av/records-categ](http://vutbr.cz/av/records-categ) .php? id= 1430*
- [16] Šíma, J.; Neruda, R.: Teoretické otázky neuronových sítí. Praha: Matfyzpress, vyd. *1. vydání, 1996, ISBN 80-85863-18-9.*